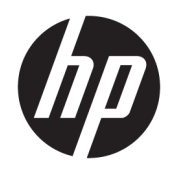

# Techninės įrangos vartotojo vadovas

Mažmeninės prekybos sistema "HP Engage One", 141 modelis Mažmeninės prekybos sistema "HP Engage One", 143 modelis Mažmeninės prekybos sistema "HP Engage One", 145 modelis

© Copyright 2018 HP Development Company, L.P.

"ENERGY STAR®" yra IAV vyriausybei priklausantis registruotasis ženklas. "Intel", "Celeron" ir "Core" yra bendrovės "Intel Corporation" prekių ženklai JAV ir (arba) kitose šalyse. "Windows" yra bendrovės "Microsoft Corporation" registruotasis prekės ženklas arba prekės ženklas Jungtinėse Amerikos Valstijose ir (arba) kitose šalyse.

Informacija, esanti šiame dokumente, gali būti keičiama be įspėjimo. Vienintelės HP produktų ir paslaugų garantijos yra išdėstytos suteiktose rašytinėse tų produktų ir paslaugų garantijose. Jokia čia pateikta informacija negali būti suprasta kaip papildoma garantija. HP neatsako už šio dokumento technines ar redagavimo klaidas ir teksto praleidimus.

Trečiasis leidimas: 2018 m. liepos mėn.

Pirmasis leidimas: 2017 m. liepa mėn.

Dokumento dalies numeris: 925669-E23

#### **Įspėjimas dėl produkto**

Šiame vadove aprašomos daugelyje modelių esančios funkcijos. Kai kurių funkcijų jūsų kompiuteryje gali nebūti.

#### **Programinės įrangos naudojimo taisyklės**

Įdiegdami, kopijuodami, atsisiųsdami ar kitaip naudodamiesi bet kuriuo programinės įrangos produktu, kuris yra iš anksto įdiegtas šiame kompiuteryje, sutinkate laikytis HP galutinio vartotojo licencinės sutarties (angl. EULA) sąlygų. Jei nesutinkate su šios licencijos sąlygomis, per 14 dienų turite grąžinti visą nenaudotą produktą (aparatinę ir programinę įrangą) pardavėjui, kad atgautumėte visus pinigus.

Jei reikia daugiau informacijos arba norite pateikti prašymą dėl pinigų už kompiuterį grąžinimo, kreipkitės į pardavėją.

### **Apie šį vadovą**

Šiame vadove pateikiama pagrindinė informacija apie šio kompiuterio modelio atnaujinimą.

- **PERSPĖJIMAS!** Žymi pavojingą situaciją, kurios neišsprendus, **gali** kilti mirties arba rimtų sužeidimų pavojus.
- **ĮSPĖJIMAS:** Žymi pavojingą situaciją, kurios neišsprendus, **gali** kilti lengvų ar vidutinio lengvumo sužeidimų pavojus.
- **SVARBU:** Žymi informaciją, kuri laikoma svarbia, tačiau nesusijusia su pavojingomis situacijomis (pvz., pranešimus, susijusius su pavojumi sugadinti turimą turtą). Svarbiu įspėjimu naudotojas įspėjamas, kad griežtai nesilaikant aprašytos procedūros, gali būti prarasti duomenys arba sugadinta aparatūra ir programinė įranga. Taip pat pateikiama svarbi informacija, kuria paaiškinamos savokos ar užduočių atlikimo eiga.
- **PASTABA:** Pateikiama papildoma informacija, kuria pabrėžiami arba papildomi svarbūs pagrindinio teksto aspektai.
- **PATARIMAS:** Pateikiami naudingi patarimai užduočiai atlikti.

# **Turinys**

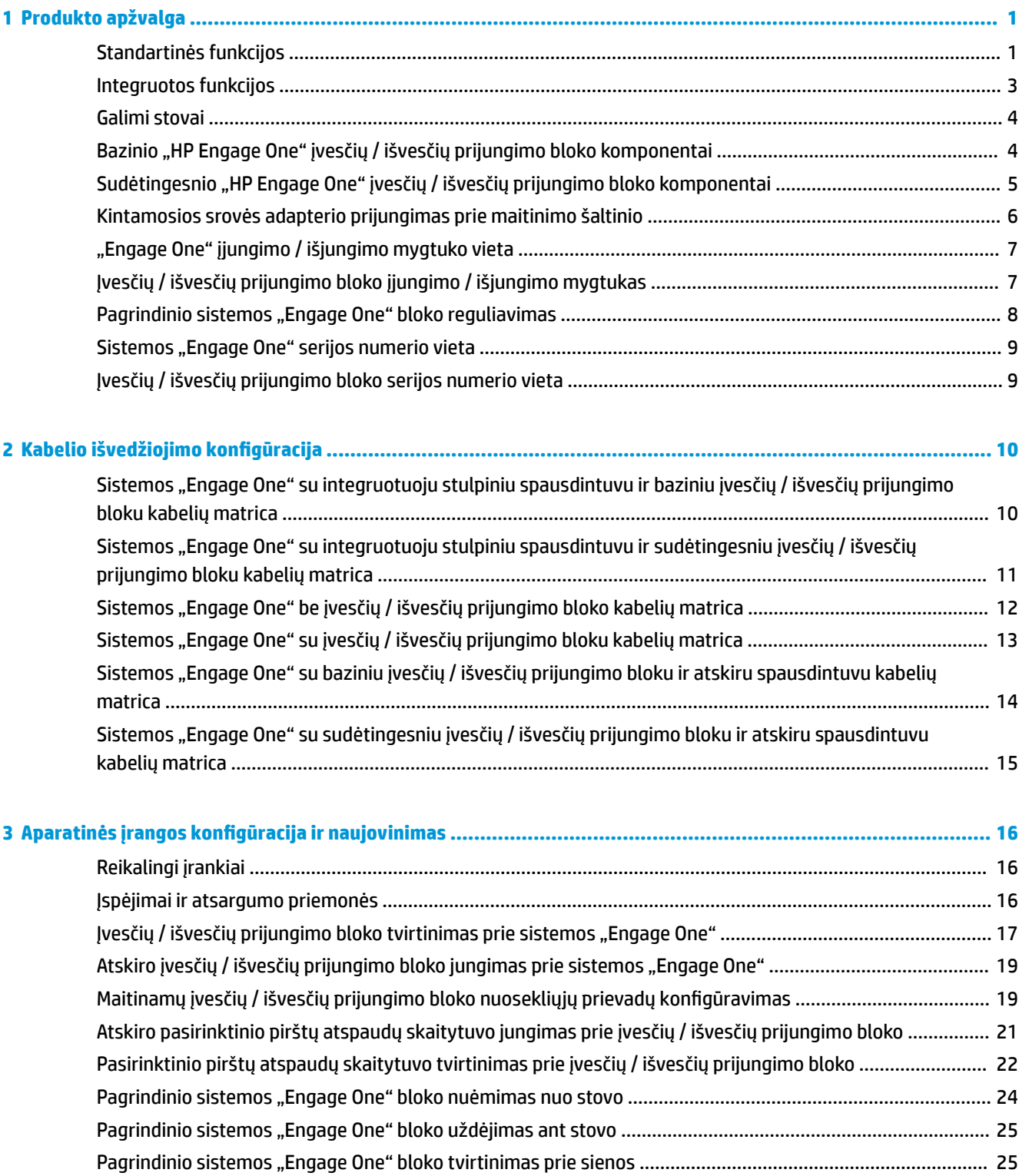

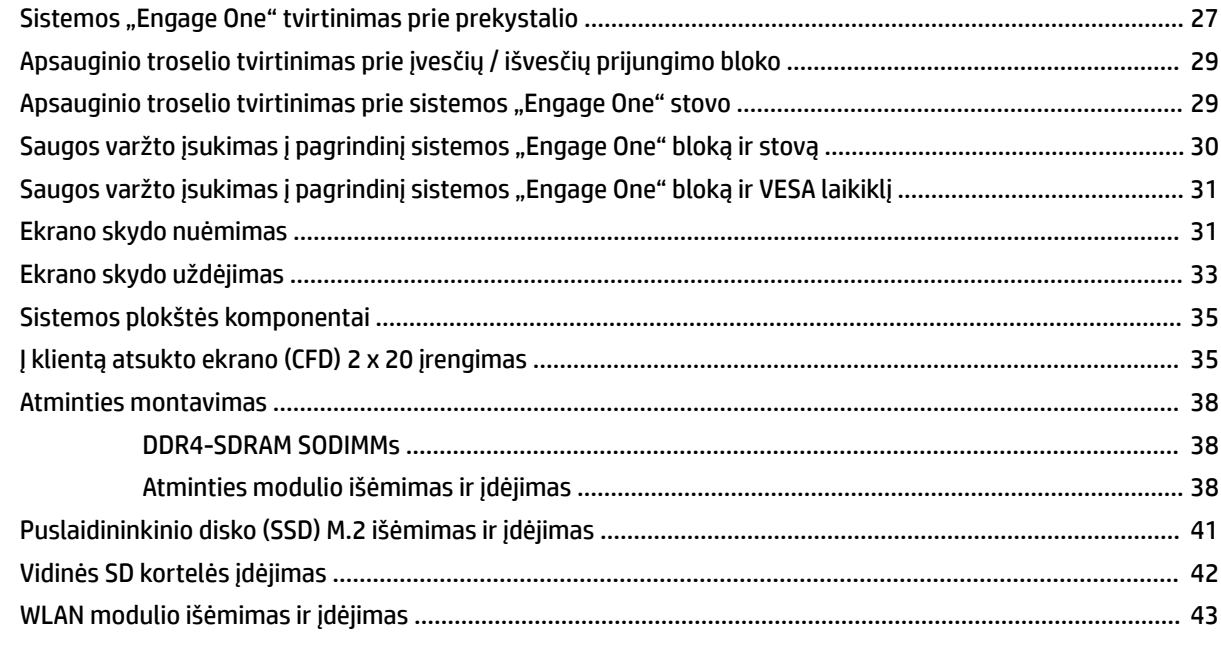

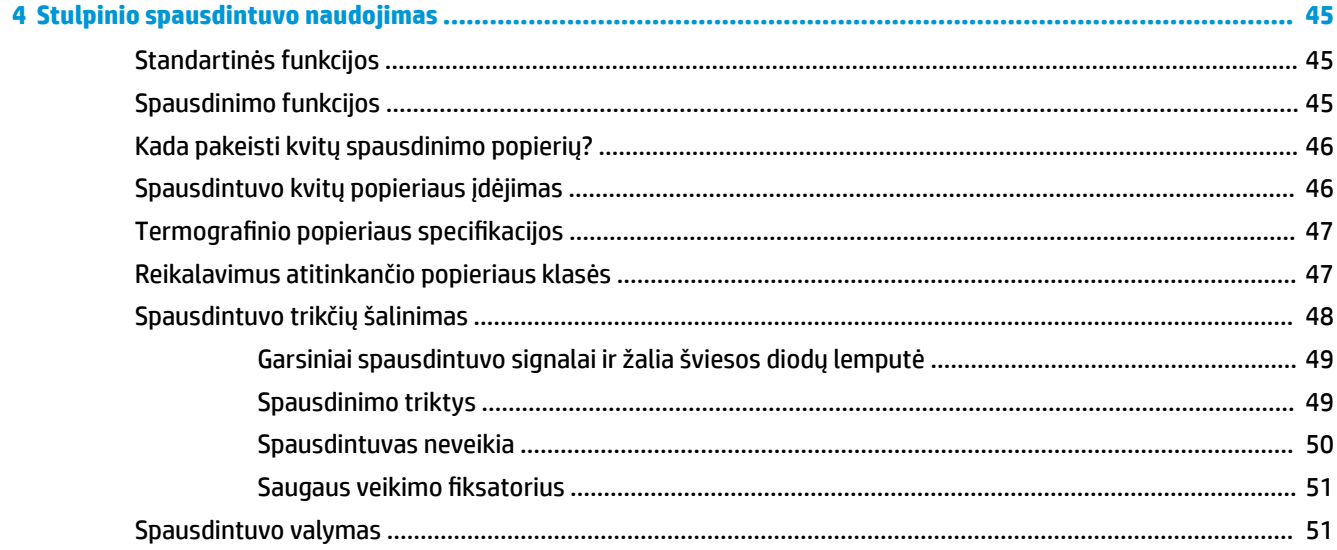

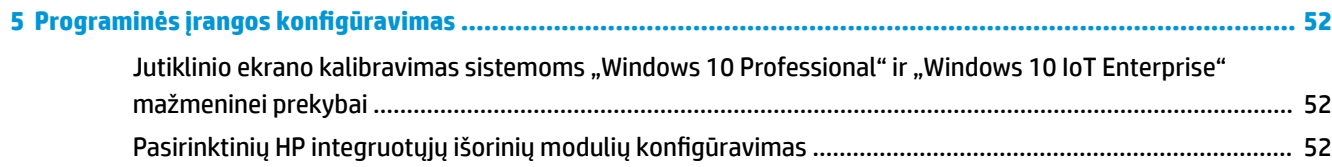

### 

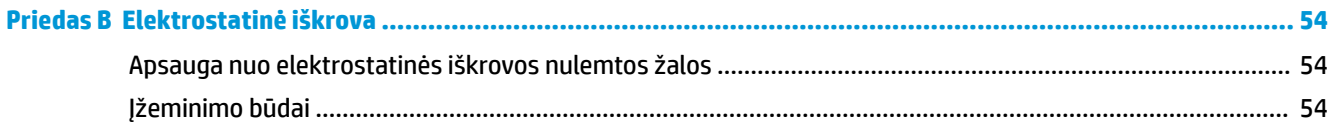

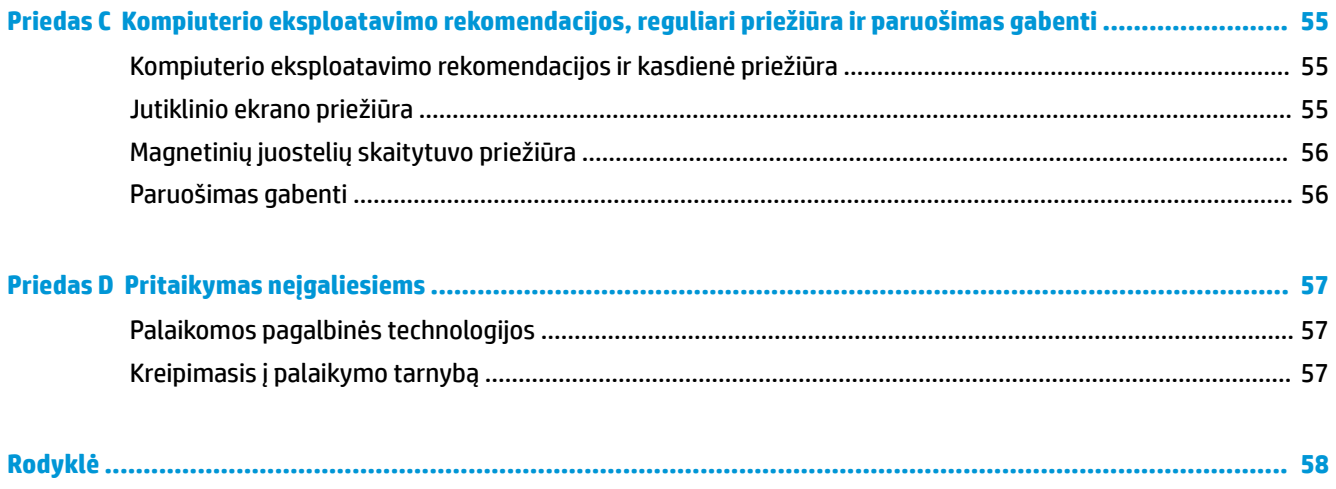

# <span id="page-8-0"></span>**1 Produkto apžvalga**

# **Standartinės funkcijos**

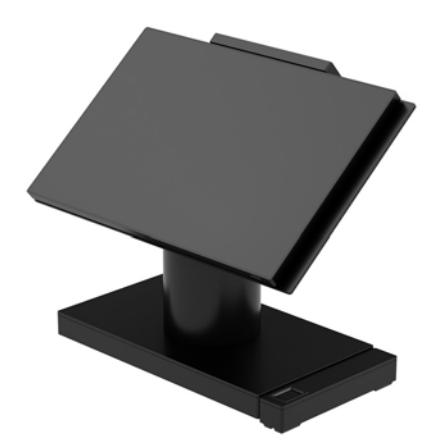

Mažmeninės prekybos sistema "HP Engage One" sukurta naudoti ilgą laiką bendrose mažmeninės prekybos vietose, apgyvendinimo bei maitinimo paslaugų ir kituose rinkos sektoriuose. Sistemoje yra šios funkcijos:

- Integruotas formos rodiklis "viskas viename" (AiO)
- 14 colių įstrižainės ekranas (plataus vaizdo formato); FHD 1 920 x 1 080 skyra, užsandarintas ir chemiškai grūdintas stiklas, neakinantis; apsauga nuo sutepimo
- 141 modelis: 300 nitų skydas nuo akinimo "WLED SVA" su FHD 1 920 x 1 080 skyra ir procesoriumi "Intel® Celeron®" 3965U 2,2 GHz 2M 2133 2C6
- 143 modelis: 500 nitų skydas nuo akinimo "WLED UWVA" su FHD 1 920 x 1 080 skyra ir procesoriumi "Intel® Core™" i3 - 7100U 2,40 GHz 3M 2133 2C6
- 145 modelis: 500 nitų skydas nuo akinimo "WLED UWVA" su FHD 1 920 x 1 080 skyra ir procesoriumi "Intel®" i5 - 7300U 2,60 GHz 3MB 2133 2C6
- **<sup>2</sup> PASTABA:** Nitas yra nurodyto skydo prieš jį padengiant sluoksniu nuo akinimo tipiško skaisčio vienetas.
- Pasirinktinis 100 x 100 mm VESA tvirtinimo laikiklis
- Pasirinktinis tvirtinimo prie prekystalio laikiklis
- Galima pasirinkti iš pasukamo / pakreipiamo stovo (stovas pakreipiamas 10° kampu ir pasukamas 180°) arba Ƭksuotos padėties stovo
- Pasirinktinė išorinė HP įranga:
	- "HP Engage One" integruotasis magnetinės juostelės skaitytuvas (MJS, integruotas į įrenginio bloką konfigūruojant pagal užsakymą)
	- "HP Engage One" integruotasis 2 x 20 skystakristalis į klientą atsuktas ekranas, tvirtinamas viršuje
	- "HP Engage One" integruotasis stulpinis spausdintuvas arba atskiras spausdintuvas
- "HP Engage One" 2D brūkšninių kodų skaitytuvas
- "HP Engage One" biometrinių pirštų atspaudų skaitytuvas
- DDR4 2 400 MHz atmintis su iki 32 GB operatyviosios atminties
- Galimos operacinės sistemos:
	- "Windows® 10 IoT Enterprise 2016 LTSB", 64 bitai
	- "Windows 10 Professional", 64 bitai
	- "FreeDOS 2.0"
- Sudėtingesnis "HP Engage One" įvesčių / išvesčių prijungimo blokas (pasirinktinis)
	- 2 maitinami nuoseklieji prievadai (0 V, 5 V, 12 V)
	- (2) 12 V maitinami USB prievadai
	- (1) 24 V maitinamas USB prievadas
	- 4 USB 3.0 prievadai
	- 1 pinigų stalčiaus jungtis
	- 1 RJ-45 tinklo lizdas
	- 1 vaizdo išvesties C tipo USB prievadas
- Bazinis "HP Engage One" įvesčių / išvesčių prijungimo blokas (pasirinktinis)
	- 3 maitinami nuoseklieji prievadai (0 V, 5 V, 12 V)
	- 4 USB 2.0 prievadai
	- 2 USB 3.0 prievadai
	- 1 pinigų stalčiaus jungtis
	- 1 RJ-45 tinklo lizdas
	- 1 vaizdo išvesties C tipo USB prievadas
- Vienas vidinis SD kortelių skaitytuvas kompiuterio bloke ir vienas išorinis "MicroSD" kortelių skaitytuvas įvesčių / išvesčių prijungimo pagrinde
- Universalusis garso lizdas įvesčių / išvesčių prijungimo pagrinde, palaikantis CTIA ausines su mikrofonu
- Vienas M.2 SSD vidinis diskas kompiuterio bloke
- Atitinka standartą "ENERGY STAR®"

# <span id="page-10-0"></span>**Integruotos funkcijos**

Toliau pateikti integruoti įrenginiai yra pasirinktiniai.

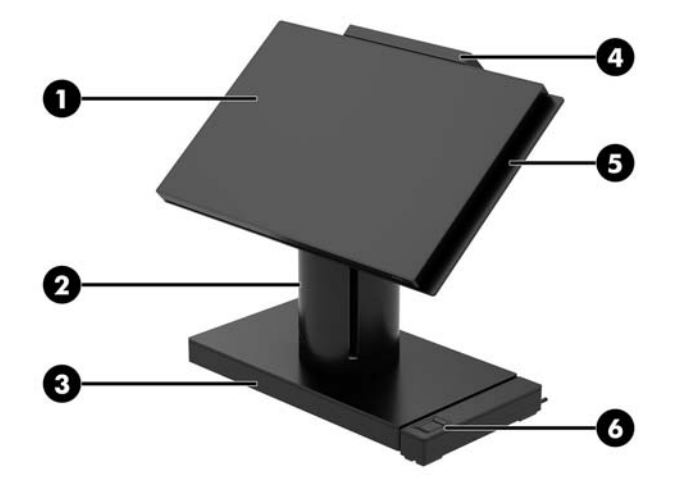

#### **Savybės**

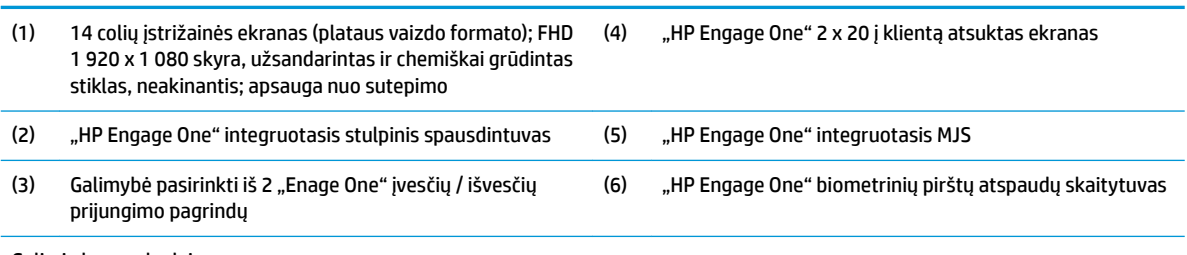

Galimi ekrano skydai:

· 300 nitų skydas nuo akinimo "WLED SVA"

● 500 nitų skydas nuo akinimo "WLED UWVA"

**PASTABA:** Nitas yra nurodyto skydo prieš jį padengiant sluoksniu nuo akinimo tipiško skaisčio vienetas.

# <span id="page-11-0"></span>**Galimi stovai**

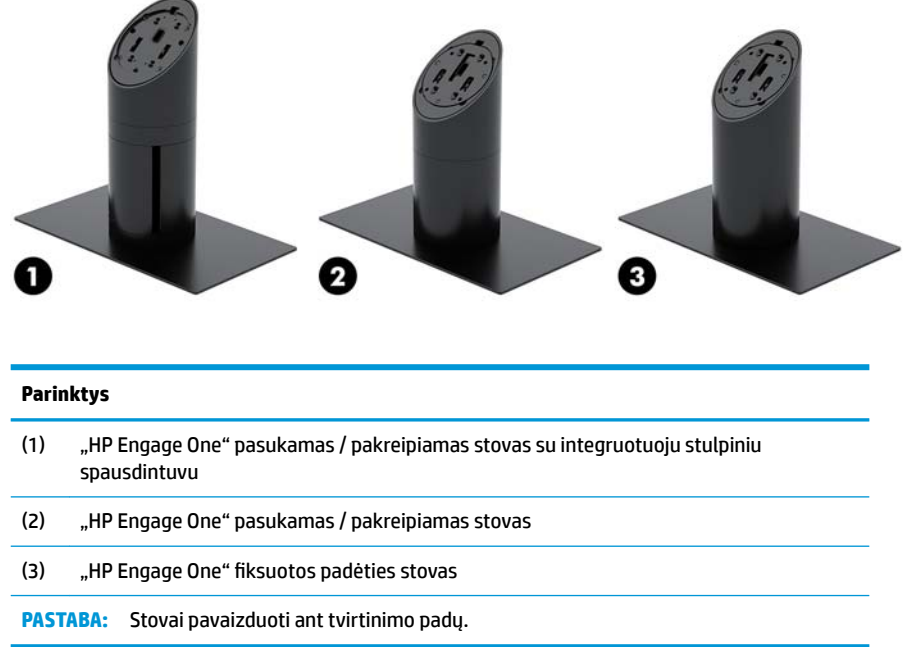

## **Bazinio "HP Engage One" įvesčių / išvesčių prijungimo bloko komponentai**

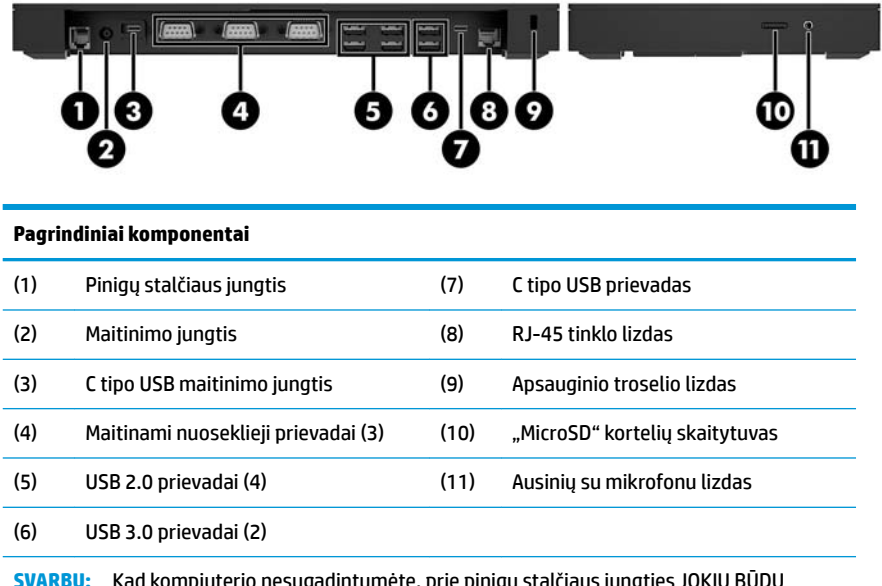

**SVARBU:** Kad kompiuterio nesugadintumėte, prie pinigų stalčiaus jungties JOKIU BŪDU nemėginkite prijungti telefono kabelio.

## <span id="page-12-0"></span>**Sudėtingesnio "HP Engage One" įvesčių / išvesčių prijungimo bloko komponentai**

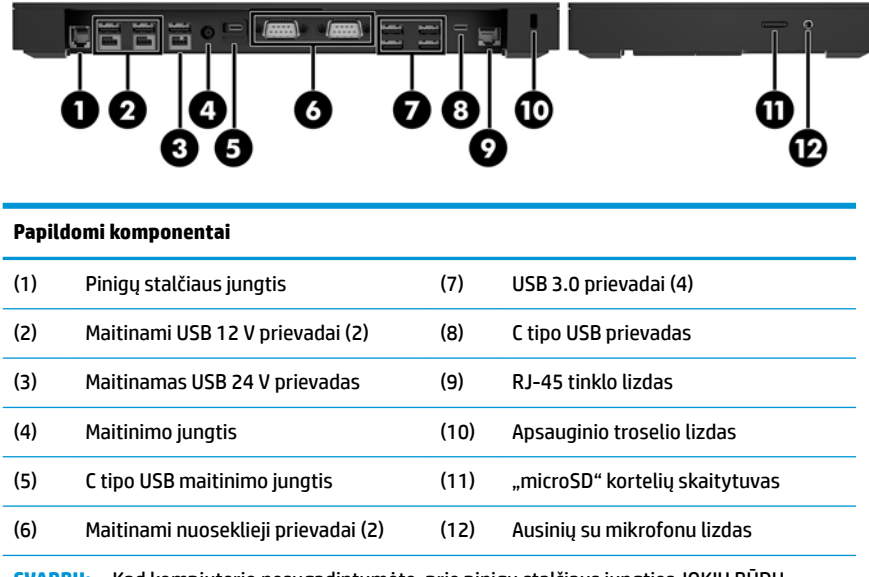

**SVARBU:** Kad kompiuterio nesugadintumėte, prie pinigų stalčiaus jungties JOKIU BŪDU nemėginkite prijungti telefono kabelio.

## <span id="page-13-0"></span>**Kintamosios srovės adapterio prijungimas prie maitinimo šaltinio**

Norėdami kintamosios srovės adapterį prijungti prie įvesčių / išvesčių prijungimo bloko, vieną elektros laido galą prijunkite prie kintamosios srovės adapterio (1), o kitą – prie įžeminto kintamosios srovės lizdo (2). Po to kintamosios srovės adapterį prijunkite prie įvesčių / išvesčių prijungimo bloke esančios maitinimo jungties (3).

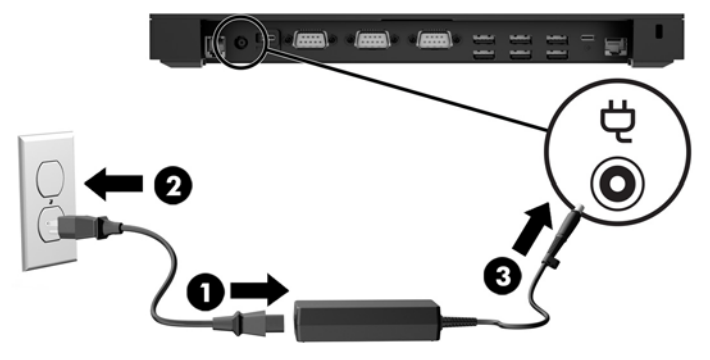

Norėdami kintamosios srovės adapterį prijungti prie kompiuterio, kai jis neprijungtas prie įvesčių / išvesčių prijungimo bloko, kintamosios srovės adapterį prijunkite prie įžeminto kintamosios srovės lizdo (1), o maitinimo adapterio C tipo USB jungtį – prie stovo arba tvirtinimo pado apačioje esančios C tipo USB maitinimo jungties (2).

**<sup>2</sup> PASTABA:** Toliau esančiame paveikslėlyje kompiuteris pavaizduotas su tvirtinimo padu.

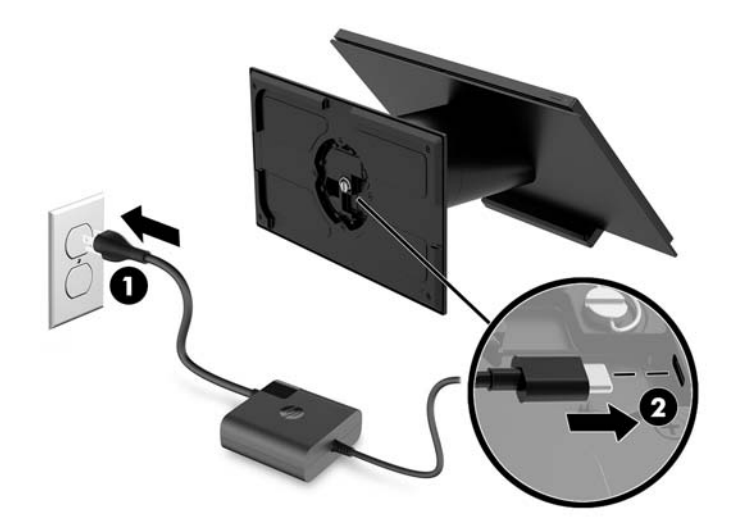

# <span id="page-14-0"></span>**"Engage One" įjungimo / išjungimo mygtuko vieta**

Kompiuterio įjungimo / išjungimo mygtukas yra apatiniame dešiniajame dangtelio krašte.

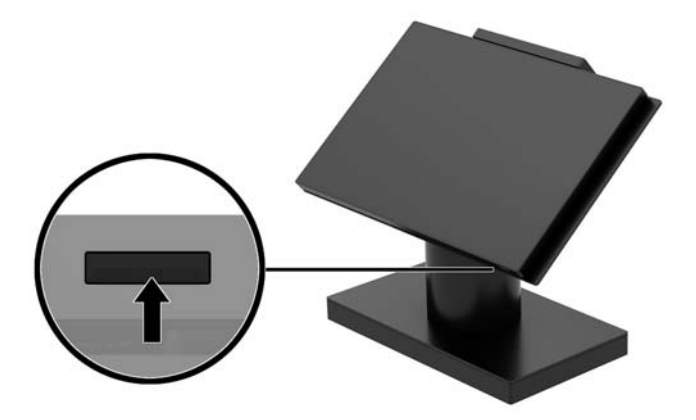

### **Įvesčių / išvesčių prijungimo bloko įjungimo / išjungimo mygtukas**

Įvesčių / išvesčių prijungimo bloko įjungimo / išjungimo mygtukas yra įvesčių / išvesčių prijungimo bloko apačioje.

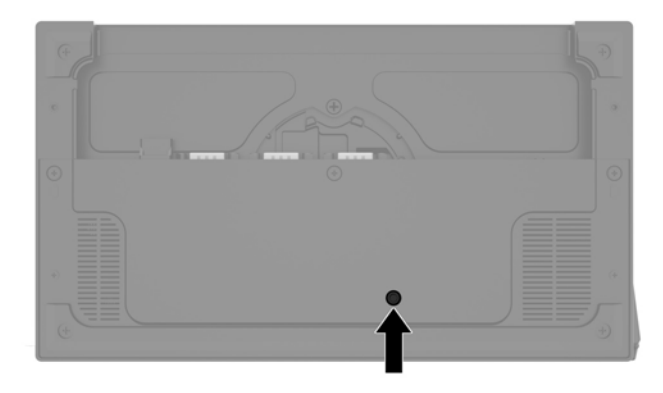

Kompiuterio blokas valdo įvesčių / išvesčių prijungimo bloką. Išjungus kompiuterio bloką taip pat išjungiamas įvesčių / išvesčių prijungimo blokas ir maitinimas į įvesčių / išvesčių prijungimo bloko prievadus nebetiekiamas. Vienintelė išimtis yra įvesčių / išvesčių prijungimo bloko C tipo USB prievadas, kuris sujungtas su kompiuterio bloku. Į šį prievadą ir toliau tiekiamas maitinimas, todėl jis ir toliau palaiko ryšį su kompiuterio bloku, kad kompiuterį įjungus taip pat įsijungtų ir įvesčių / išvesčių prijungimo blokas.

Sistemą išjungę, įvesčių / išvesčių prijungimo bloko apačioje galite įjungti įjungimo / išjungimo mygtuką, kad į įvesčių / išvesčių prijungimo bloko prievadus būtų tiekiamas maitinimas, kai kompiuterio blokas yra išjungtas.

# <span id="page-15-0"></span>Pagrindinio sistemos "Engage One" bloko reguliavimas

**PASTABA:** Ekraną pakreipti ir pasukti galima tik kompiuterį naudojant su šias funkcijas atliekančiais stovais.

Kompiuterio ekraną galite palenkti ir pasukti jums patogiu žiūrėjimo kampu. Ekraną pakreipti galite 10° kampu ir užfiksuoti ties 50° arba 60°.

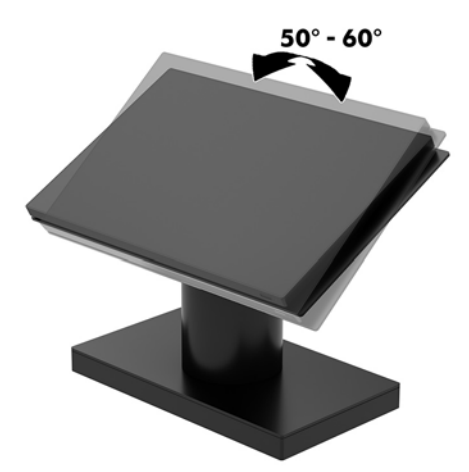

Kompiuterio ekraną galite į bet kurią pusę pasukti 180°.

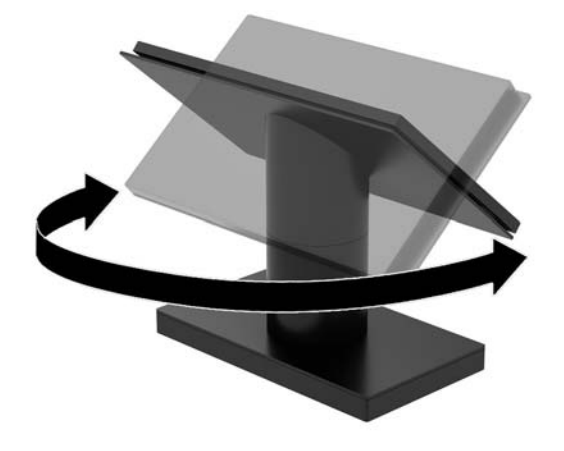

## <span id="page-16-0"></span>**Sistemos "Engage One" serijos numerio vieta**

Kiekvienas kompiuteris turi unikalų serijos numerį ir produkto ID numerį, kurie nurodyti kompiuterio korpuso išorėje. Turėkite šiuos numerius po ranka, kai kreipiatės į klientų aptarnavimo skyrių pagalbos.

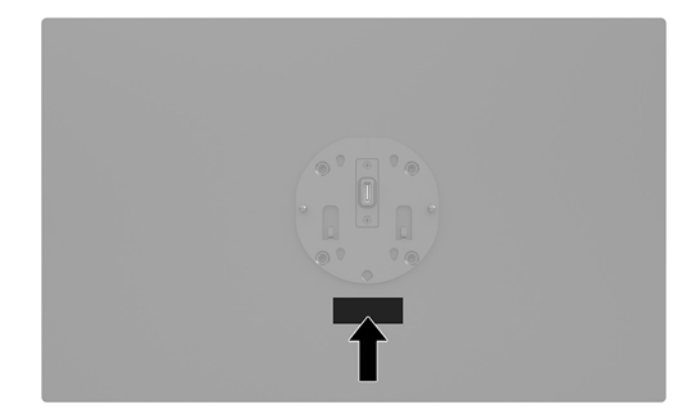

# **Įvesčių / išvesčių prijungimo bloko serijos numerio vieta**

Kiekvienas įvesčių / išvesčių prijungimo blokas turi įvesčių / išvesčių prijungimo bloko išorėje pažymėtą unikalų serijos numerį ir identifikacinį gaminio kodą. Turėkite šiuos numerius po ranka, kai kreipiatės į klientų aptarnavimo skyrių pagalbos.

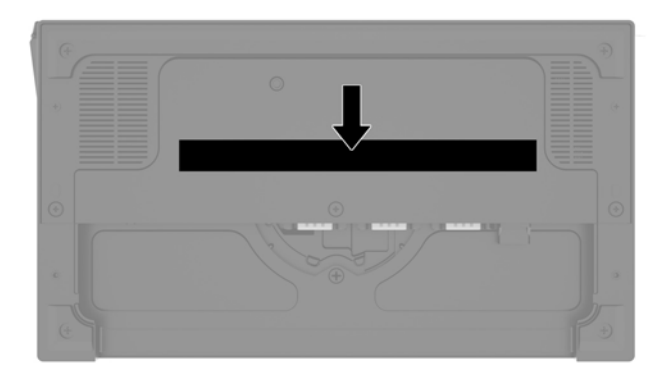

Teisinė informacija nurodyta ant bloko plokštelės arba sieninio laikiklio. Išardę uždėkite bloko plokštelę arba sieninį laikiklį atgal.

# <span id="page-17-0"></span>**2 Kabelio išvedžiojimo konfigūracija**

## **Sistemos "Engage One" su integruotuoju stulpiniu spausdintuvu ir baziniu įvesčių / išvesčių prijungimo bloku kabelių matrica**

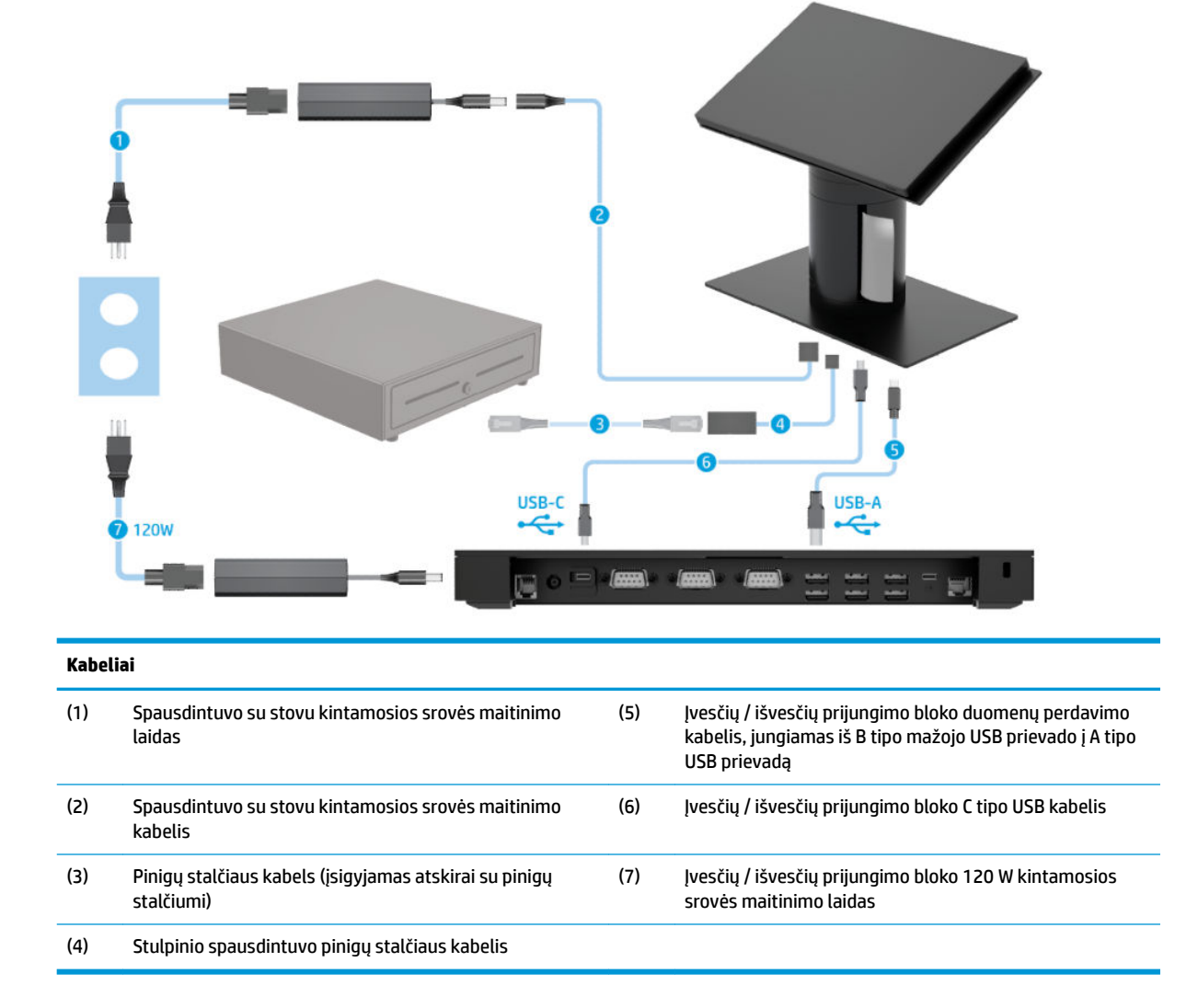

### <span id="page-18-0"></span>**Sistemos "Engage One" su integruotuoju stulpiniu spausdintuvu ir sudėtingesniu įvesčių / išvesčių prijungimo bloku kabelių matrica**

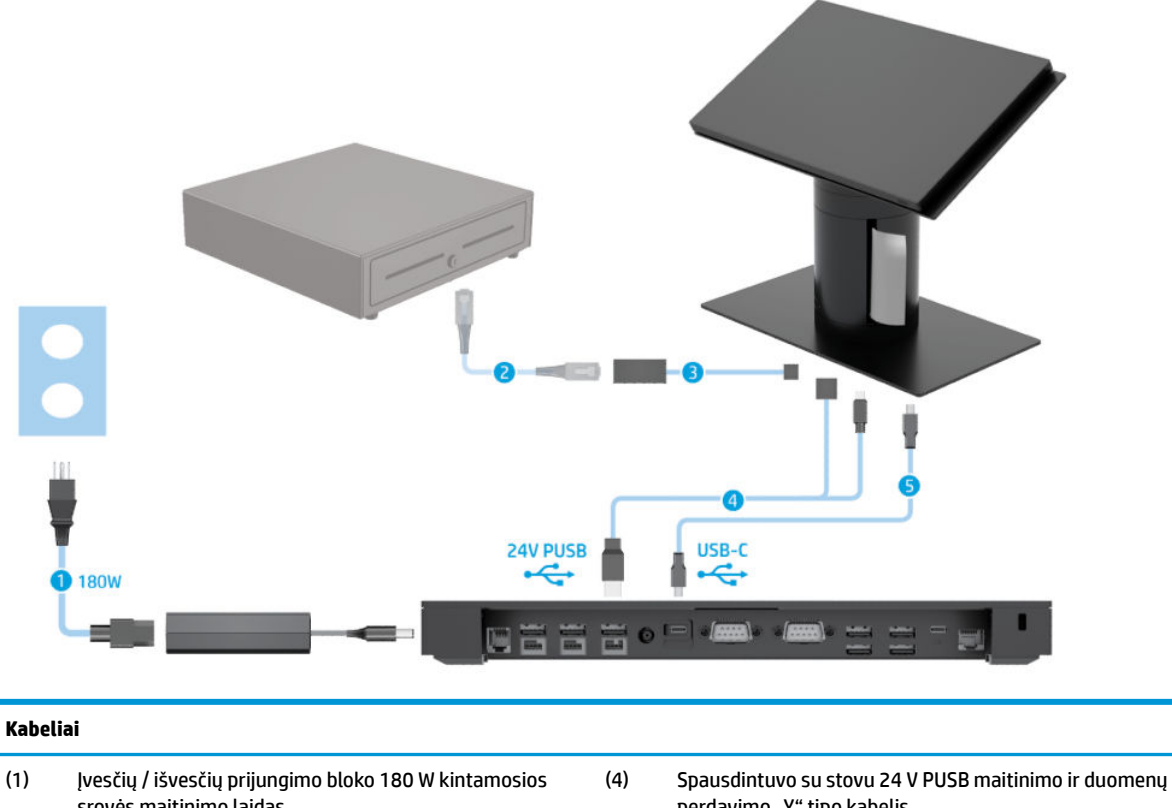

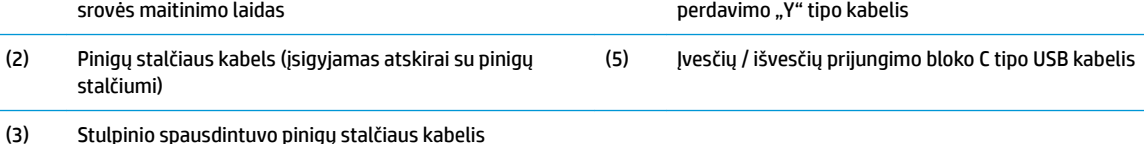

## <span id="page-19-0"></span>**Sistemos "Engage One" be įvesčių / išvesčių prijungimo bloko kabelių matrica**

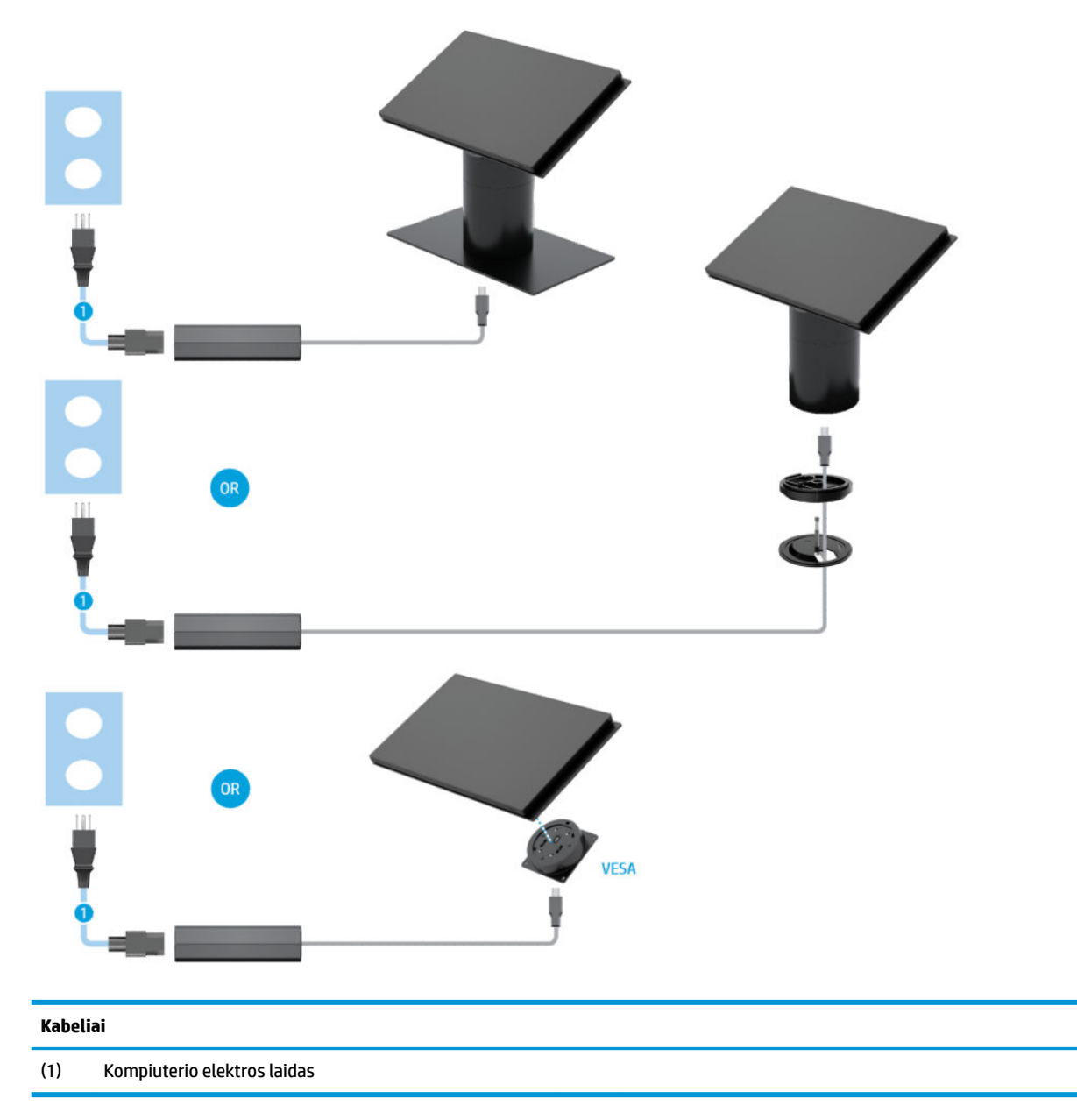

## <span id="page-20-0"></span>Sistemos "Engage One" su įvesčių / išvesčių prijungimo bloku **kabelių matrica**

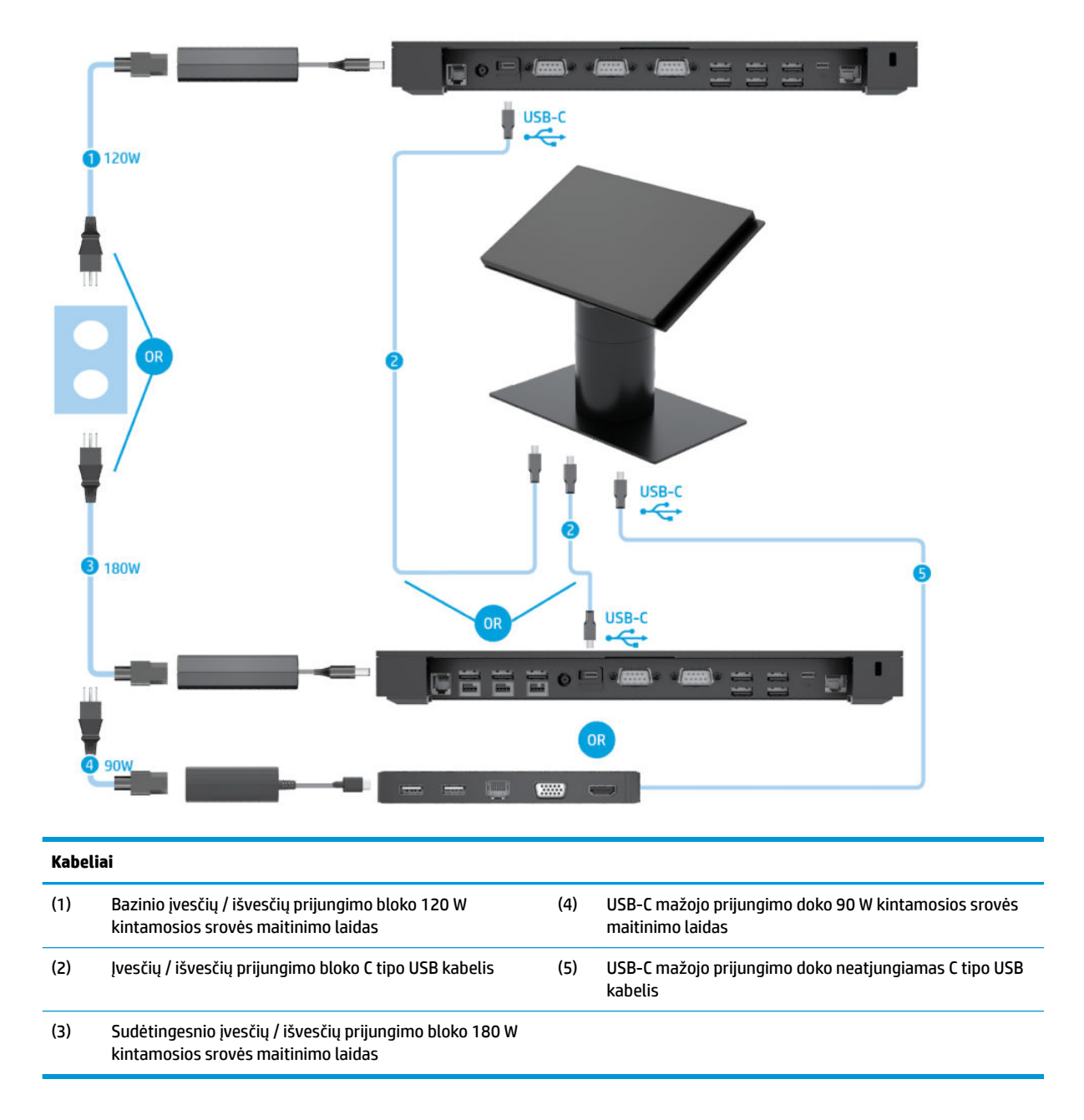

**PASTABA:** Europos regione USB-C mažasis prijungimo dokas parduodamas tik kaip pasirenkamas antrinės rinkos rinkinys. Visuose kituose regionuose USB-C mažasis prijungimo dokas pasirinktinai parduodamas kartu su gaminiu.

## <span id="page-21-0"></span>**Sistemos "Engage One" su baziniu įvesčių / išvesčių prijungimo bloku ir atskiru spausdintuvu kabelių matrica**

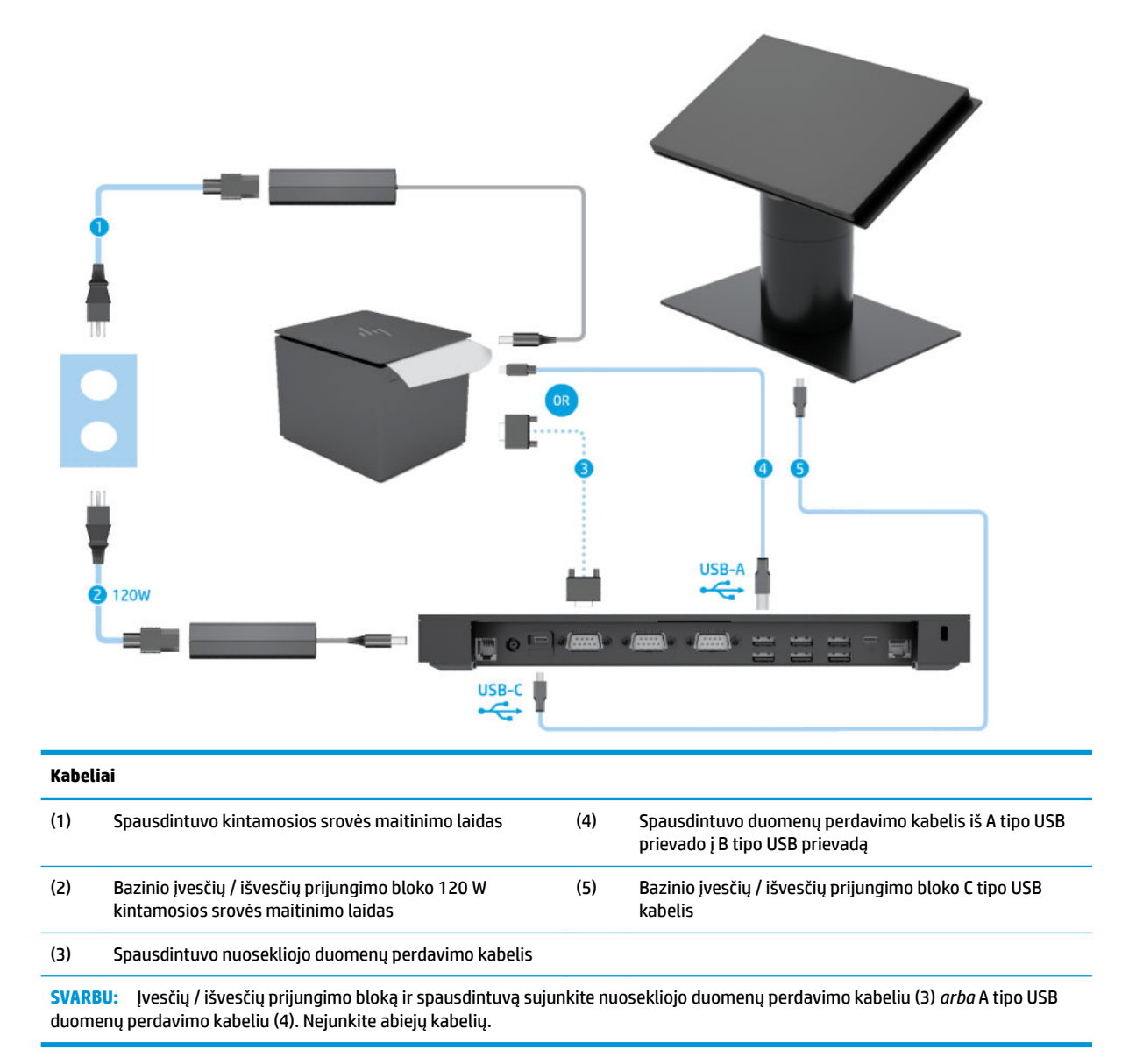

### <span id="page-22-0"></span>**Sistemos "Engage One" su sudėtingesniu įvesčių / išvesčių prijungimo bloku ir atskiru spausdintuvu kabelių matrica**

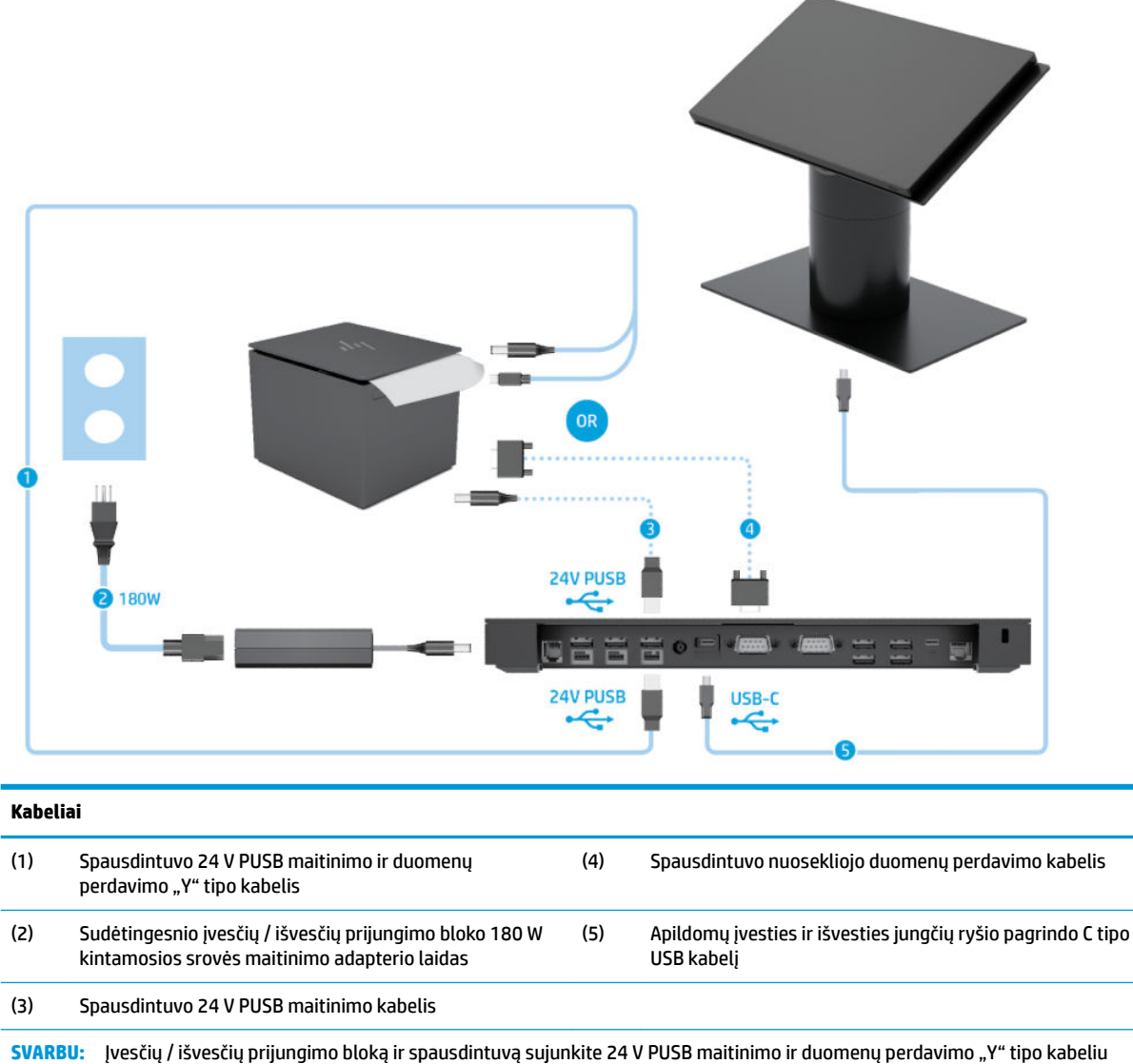

(1) *arba* 24 V PUSB maitinimo kabeliu (3) ir nuosekliojo duomenų perdavimo kabeliu (4). Nejunkite visų trijų kabelių.

# <span id="page-23-0"></span>**3 Aparatinės įrangos konfigūracija ir naujovinimas**

# **Reikalingi įrankiai**

Šiame skyriuje aprašoms montavimo darbus atlikti galima naudojant "Phillips" atsuktuvą.

# **Įspėjimai ir atsargumo priemonės**

Prieš atlikdami atnaujinimus būtinai atidžiai perskaitykite visas šiame vadove pateiktas taikytinas instrukcijas, įspėjimus ir perspėjimus.

**PERSPĖJIMAS!** Kad nesusižeistumėte ištikus elektros šokui, prisilietę prie kašto paviršiaus ar įrenginiui užsidegus:

Prieš nuimdami apgaubą, ištraukite maitinimo laidą iš kintamosios srovės lizdo. Viduje yra dalių, kuriomis teka elektra.

Prieš liesdami vidinius komponentus, palaukite kol jie atvės.

Prieš vėl įjungdami įrenginio maitinimą, uždėkite ir pritvirtinkite jo apgaubą.

Į tinklo sąsajos valdiklio lizdus nejunkite telekomunikacijų arba telefono jungčių.

Būtinai naudokite maitinimo laido įžeminimo kontaktą. Įžeminimo kontaktas yra svarbus saugos elementas.

Maitinimo laidą junkite į visada lengvai pasiekiamą ir įžemintą kintamosios srovės lizdą.

Kad būtų saugiau, nieko neuždėkite ant maitinimo laidų ar kabelių. Laidus tvarkingai nuveskite, kad ant jų niekas netyčia neužliptų ir už jų neužkliūtų. Už laido ar kabelio netempkite. Atjungdami nuo kintamosios srovės lizdo, suimkite už laido kištuko.

Kad išvengtumėte sunkių sužeidimų, skaitykite *Saugaus ir patogaus darbo vadovą*. Jame aprašoma, kaip tinkamai įsirengti darbo vietą ir pateikiamos taisyklingos laikysenos ir darbo įpročių rekomendacijos, kurių laikantis dirbti yra patogu, o pavojus susižeisti sumažėja. Vadove taip pat pateikiama svarbi elektros ir mechaninės saugos informacija. Šį vadovą rasite žiniatinklyje adresu<http://www.hp.com/ergo>.

**SVARBU:** Statinis elektros krūvis gali sugadinti kompiuterio ar papildomos įrangos elektrinius komponentus. Prieš atlikdami šiuos veiksmus, iškraukite statinį elektros krūvį trumpai paliesdami įžemintą metalinį objektą. Daugiau informacijos rasite skyriuje ["Elektrostatinė iškrova"](#page-61-0) 54 puslapyje.

Kai kompiuteris įjungtas į kintamosios srovės maitinimo šaltinį, sisteminėje plokštėje visada yra įtampa. Kad vidiniai komponentai nebūtų sugadinti, prieš atidarydami kompiuterio dėžę ištraukite maitinimo laidą iš maitinimo šaltinio.

## <span id="page-24-0"></span>**Įvesčių / išvesčių prijungimo bloko tvirtinimas prie sistemos "Engage One"**

Įvesčių / išvesčių prijungimo bloką galite pritvirtinti prie kompiuterio stovo apačios.

- **1.** Tinkamai išjunkite kompiuterį per operacinę sistemą ir po to išjunkite visus išorinius įrenginius.
- **2.** Nuo kompiuterio ir įvesčių / išvesčių prijungimo bloko atjunkite maitinimo kabelius.
- **SVARBU:** Jei sistema įjungta į veikiantį kintamosios srovės lizdą, sistemos plokštėje visada yra įtampa, nepriklausomai nuo to, ar kompiuteris įjungtas, ar išjungtas. Kad vidiniai kompiuterio komponentai nebūtų sugadinti, prieš dėdami ar išimdami atminties modulius turite atjungti maitinimo laidą ir palaukti maždaug 30 sekundžių, kol sistemoje nebebus įtampos.
- **3.** Nuimkite įvesčių / išvesčių prijungimo bloko dangtelį išsukdami keturis įvesčių / išvesčių prijungimo bloko apačioje (1) esančius varžtus ir po to nukeldami dangtelį nuo įvesčių / išvesčių prijungimo bloko (2).

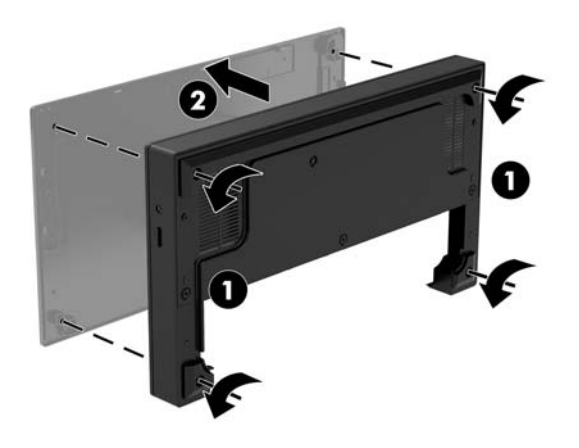

**4.** Prijunkite C tipo USB maitinimo kabelį prie C tipo USB prievado, esančio stovo apačioje.

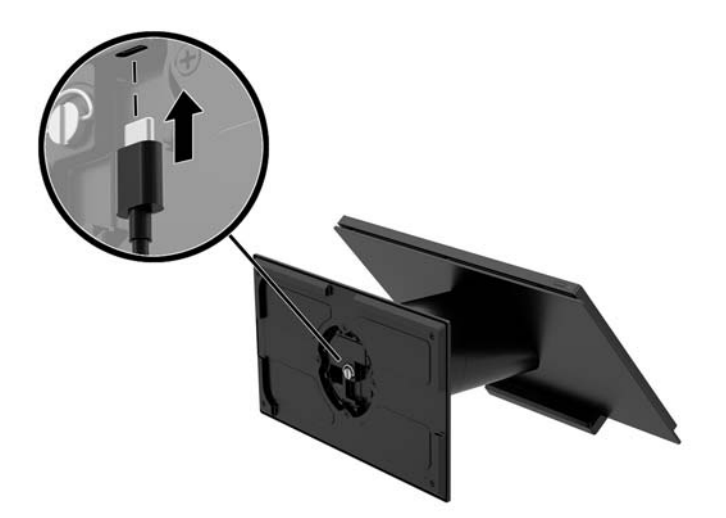

**5.** Įvesčių / išvesčių prijungimo bloką uždėkite ant stovo apačios (1) ir įvesčių / išvesčių prijungimo bloko apačioje priveržkite keturis varžtus (2), kad įvesčių / išvesčių prijungimo bloką pritvirtintumėte prie stovo. Būtinai C tipo USB maitinimo kabelį praveskite pro angą tarp galinės įvesčių / išvesčių prijungimo bloko dalies ir stovo.

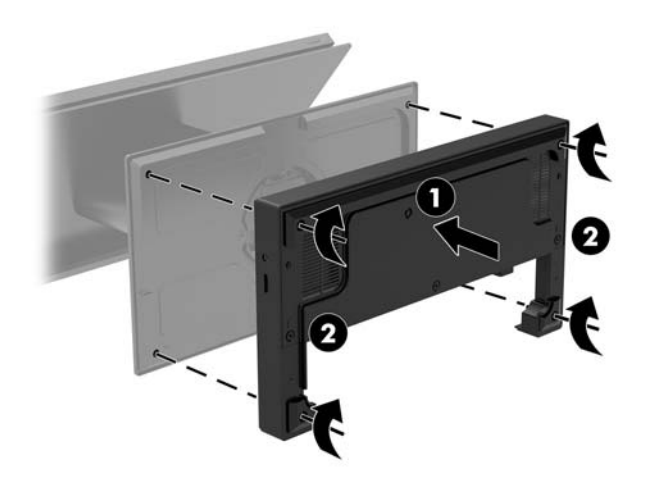

**6.** Norėdami prijungti ir pritvirtinti C tipo USB maitinimo kabelį, ant kabelio uždėkite laidų laikiklį (1), kabelio pavalkėlį įkiškite į šakotuvo skylutę (2), esančią žemiau C tipo USB prievado ir po to ant kabelio pavalkėlio užstūmę laidų laikiklį, kabelį įkiškite į prievadą (3).

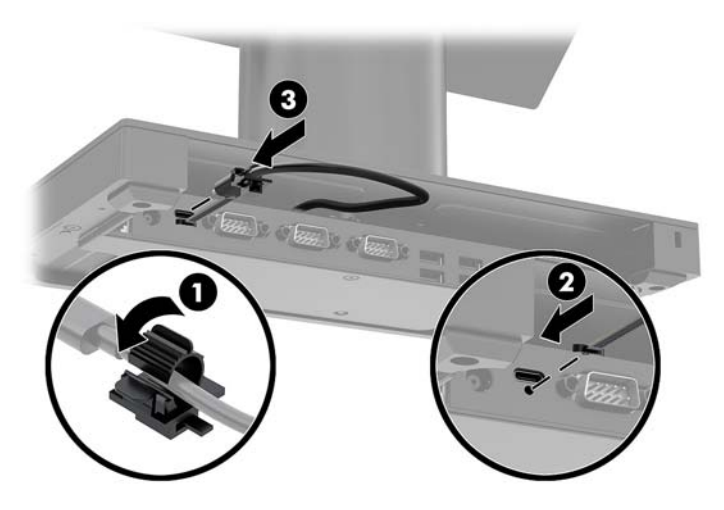

**7.** Įvesčių / išvesčių prijungimo bloko kintamosios srovės adapterį prijunkite prie įvesčių / išvesčių prijungimo bloko ir įžeminto kintamosios srovės lizdo. Žr. Kintamosios srovės adapterio prijungimas prie [maitinimo šaltinio](#page-13-0) 6 puslapyje.

## <span id="page-26-0"></span>**Atskiro įvesčių / išvesčių prijungimo bloko jungimas prie sistemos "Engage One"**

- **1.** Tinkamai išjunkite kompiuterį per operacinę sistemą ir po to išjunkite visus išorinius įrenginius.
- **2.** Nuo kompiuterio ir įvesčių / išvesčių prijungimo bloko atjunkite maitinimo kabelius.
- **SVARBU:** Jei sistema įjungta į veikiantį kintamosios srovės lizdą, sistemos plokštėje visada yra įtampa, nepriklausomai nuo to, ar kompiuteris įjungtas, ar išjungtas. Kad vidiniai kompiuterio komponentai nebūtų sugadinti, prieš dėdami ar išimdami atminties modulius turite atjungti maitinimo laidą ir palaukti maždaug 30 sekundžių, kol sistemoje nebebus įtampos.
- **3.** C tipo USB maitinimo kabelį prijunkite prie apatinėje stovo dalyje esančio C tipo USB prievado ir įvesčių / išvesčių prijungimo bloke esančio C tipo USB maitinamo prievado.

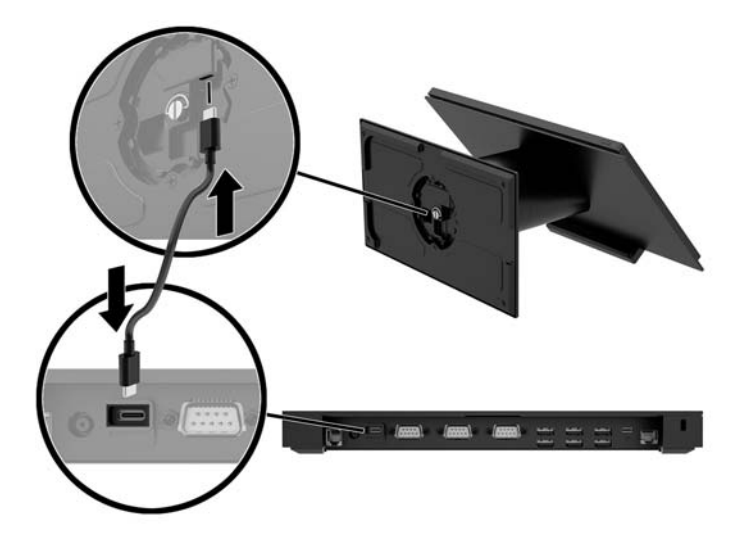

**4.** Įvesčių / išvesčių prijungimo bloko maitinimo šaltinį prijunkite prie įvesčių / išvesčių prijungimo bloko ir įžeminto kintamosios srovės lizdo. Žr. [Kintamosios srovės adapterio prijungimas prie maitinimo šaltinio](#page-13-0) 6 [puslapyje.](#page-13-0)

### **Maitinamų įvesčių / išvesčių prijungimo bloko nuosekliųjų**  prievadų konfigūravimas

Nuosekliuosius prievadus galima sukonfigūruoti veikti standartiškai (netiekiant maitinimo srovės) arba tiekti maitinimo srovę. Kai kuriems prietaisams reikalingas nuoseklusis prievadas, tiekiantis maitinimo srovę. Jei nuoseklusis prievadas sukonfigūruojamas veikti tiekiant maitinimo srovę, su tokio tipo nuosekliąja sąsaja derantiems prietaisams nereikia išorinio maitinimo šaltinio.

- **SVARBU:** Sistemą būtina išjungti prieš prijungiant ar atjungiant nuosekliųjų prievadų įrenginius.
- **PASTABA:** Jvesčių / išvesčių prijungimo blokas pristatomas su visais nuosekliaisiais prievadais pagal numatytuosius parametrus sukonfigūruotais standartiniu nemaitinamu nuosekliuoju režimu (0 voltų).

Galimi trys kiekvieno nuosekliojo prievado įtampos nustatymai.

- 0 voltai
- 5 voltai
- 12 voltų

Norėdami pakeisti maitinamo nuosekliojo prievado įtampos nustatymus:

- **1.** Tinkamai išjunkite kompiuterį per operacinę sistemą ir po to išjunkite visus išorinius įrenginius.
- **2.** Nuo įvesčių / išvesčių prijungimo bloko atjunkite maitinimo laidą ir visus išorinius įrenginius.
- **SVARBU:** Jei sistema įjungta į veikiantį kintamosios srovės lizdą, sistemos plokštėje visada yra įtampa, nepriklausomai nuo to, ar kompiuteris įjungtas, ar išjungtas. Kad vidiniai įvesčių / išvesčių prijungimo bloko komponentai nebūtų sugadinti, turite atjungti maitinimo laidą ir palaukti maždaug 30 sekundžių, kol sistemoje nebebus įtampos.
- **3.** Iš apatinės įvesčių / išvesčių prijungimo bloko dalies išsukite penkis varžtus (1), kuriais apatinė plokštelė pritvirtinta prie įvesčių / išvesčių prijungimo bloko, ir tada apatinę plokštelę nuimkite nuo įvesčių / išvesčių prijungimo bloko (2).

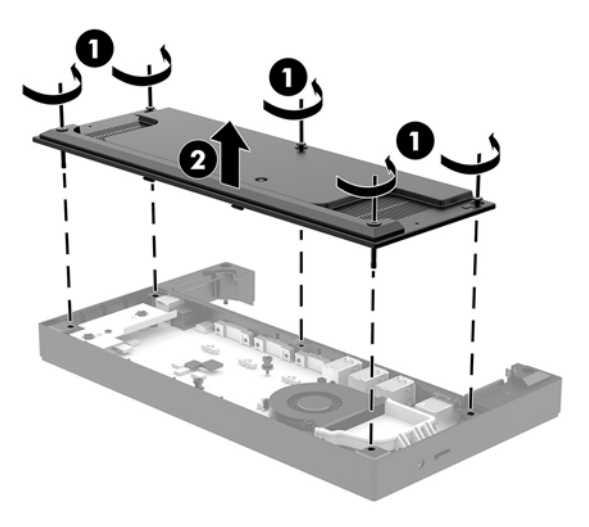

**4.** Už kiekvieno nuosekliojo prievado esančius įtampos pasirinkimo jungiklius nustatykite į norimą padėtį.

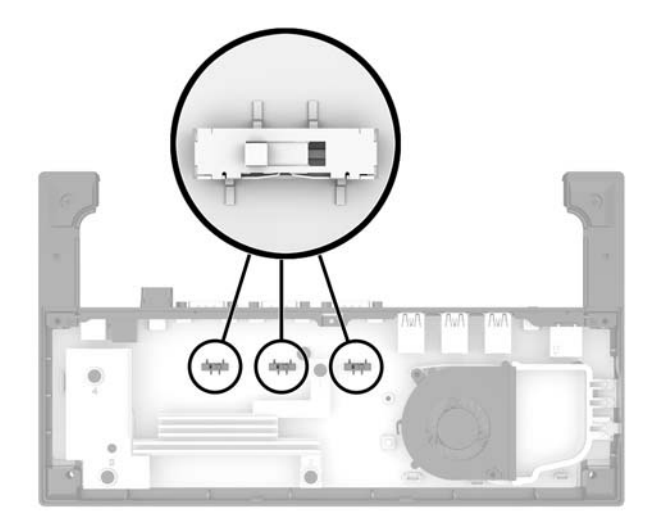

<span id="page-28-0"></span>**5.** Uždėkite apatinę plokštelę ant įvesčių / išvesčių prijungimo bloko (1) ir prisukite plokštelę prie įvesčių / išvesčių prijungimo bloko penkiais varžtais (2).

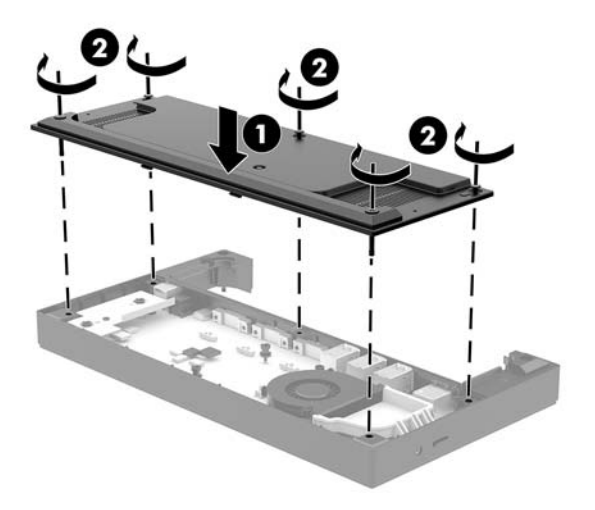

**6.** Vėl prijunkite įvesčių / išvesčių prijungimo bloko elektros laidą ir išorinius įrenginius.

### **Atskiro pasirinktinio pirštų atspaudų skaitytuvo jungimas prie įvesčių / išvesčių prijungimo bloko**

Pasirinktinį pirštų atspaudų skaitytuvą galite naudoti kaip atskirą įrenginį arba jį galite prijungti prie įvesčių / išvesčių prijungimo bloko. Norėdami atskirą pirštų atspaudų skaitytuvą prijungti prie įvesčių / išvesčių prijungimo bloko, vykdykite toliau nurodytus veiksmus.

- **1.** Tinkamai išjunkite kompiuterį per operacinę sistemą ir po to išjunkite visus išorinius įrenginius.
- **2.** Nuo kompiuterio ir įvesčių / išvesčių prijungimo bloko atjunkite maitinimo kabelius.
- **∑ SVARBU:** Jei sistema įjungta į veikiantį kintamosios srovės lizdą, sistemos plokštėje visada yra įtampa, nepriklausomai nuo to, ar kompiuteris įjungtas, ar išjungtas. Kad vidiniai kompiuterio komponentai nebūtų sugadinti, prieš dėdami ar išimdami atminties modulius turite atjungti maitinimo laidą ir palaukti maždaug 30 sekundžių, kol sistemoje nebebus įtampos.

<span id="page-29-0"></span>**3.** USB kabelį prijunkite prie pirštų atspaudų skaitytuvo (1) ir praveskite kabelį pro pirštų atspaudų skaitytuve esantį laidų kanalą (2).

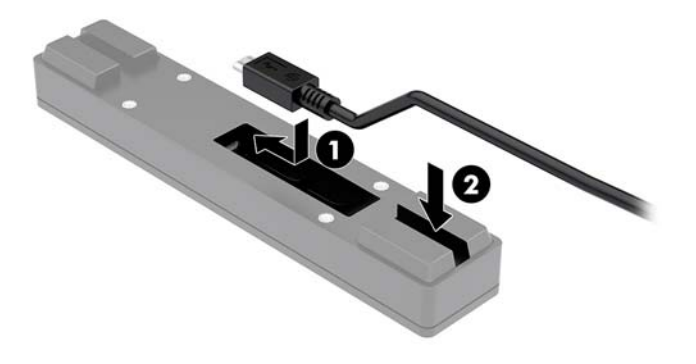

**4.** Pirštų atspaudų skaitytuvo USB kabelį prijunkite prie įvesčių / išvesčių prijungimo bloko A tipo USB prievado.

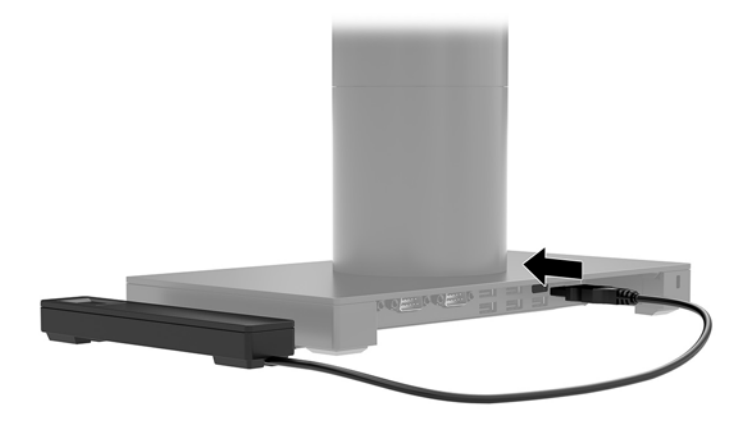

**5.** Vėl prijunkite įvesčių / išvesčių prijungimo bloko ir kompiuterio elektros laidus.

### **Pasirinktinio pirštų atspaudų skaitytuvo tvirtinimas prie įvesčių / išvesčių prijungimo bloko**

Pasirinktinį pirštų atspaudų skaitytuvą galite naudoti kaip atskirą įrenginį arba jį galite prijungti prie įvesčių / išvesčių prijungimo bloko. Norėdami pirštų atspaudų skaitytuvą pritvirtinti prie įvesčių / išvesčių prijungimo bloko, vykdykite toliau nurodytus veiksmus.

**PASTABA:** Pirštų atspaudų skaitytuvą galite tvirtinti prie bet kurios įvesčių / išvesčių prijungimo bloko pusės, tačiau jei pritvirtinsite prie kairėje įvesčių / išvesčių prijungimo bloko pusėje, pirštų atspaudų skaitytuvas uždengs įvesčių / išvesčių prijungimo bloko "microSD" kortelių angą ir ausinių lizdą.

- **1.** Tinkamai išjunkite kompiuterį per operacinę sistemą ir po to išjunkite visus išorinius įrenginius.
- **2.** Nuo kompiuterio ir įvesčių / išvesčių prijungimo bloko atjunkite maitinimo kabelius.
	- **SVARBU:** Jei sistema įjungta į veikiantį kintamosios srovės lizdą, sistemos plokštėje visada yra įtampa, nepriklausomai nuo to, ar kompiuteris įjungtas, ar išjungtas. Kad vidiniai kompiuterio komponentai nebūtų sugadinti, prieš dėdami ar išimdami atminties modulius turite atjungti maitinimo laidą ir palaukti maždaug 30 sekundžių, kol sistemoje nebebus įtampos.
- **3.** Pirštų atspaudų skaitytuvą (1) uždėkite ant tarpinės plokštelės (2), po to ant pirštų atspaudų skaitytuvo ir tarpinės plokštelės uždėję tvirtinimo laikiklį (3) ir laidų laikiklį (4), priveržkite juos dviem ilgais kartu su pirštų atspaudų skaitytuvu pateikiamais varžtais (5).

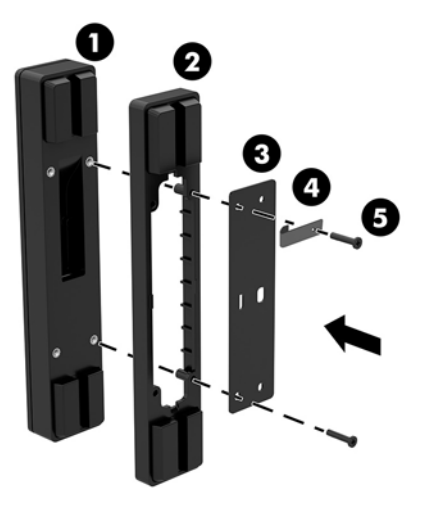

**4.** USB kabelį prijunkite prie pirštų atspaudų skaitytuvo (1) ir praveskite kabelį po pirštų atspaudų skaitytuvo laidų laikikliu (2). Iš apatinės įvesčių / išvesčių prijungimo bloko dalies išsukite tvirtinimo varžtą (3) ir tada pirštų atspaudų skaitytuvo sąrankos laikiklio dalį pritvirtinkite prie apatinės įvesčių / išvesčių prijungimo bloko dalies (4) ją prisukdami iš bloko išsuktu varžtu ir komplekte esančiu trumpu varžtu.

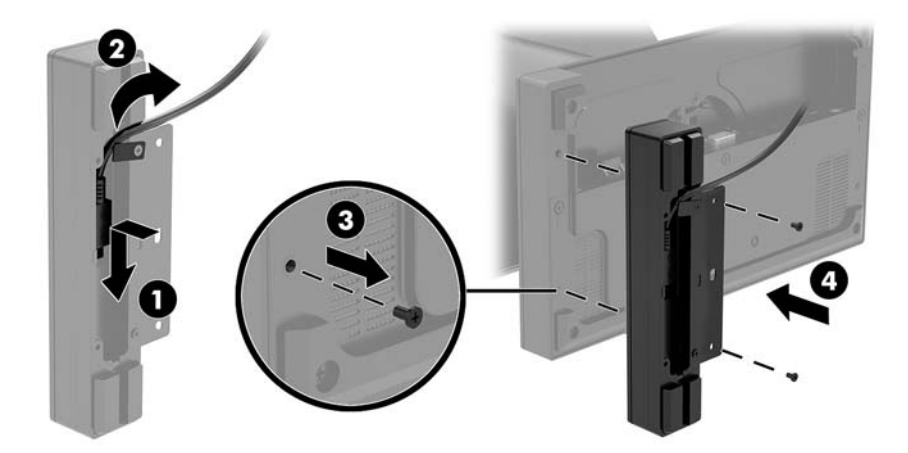

<span id="page-31-0"></span>**5.** Pirštų atspaudų skaitytuvo kabelį prijunkite prie įvesčių / išvesčių prijungimo bloko A tipo USB prievado.

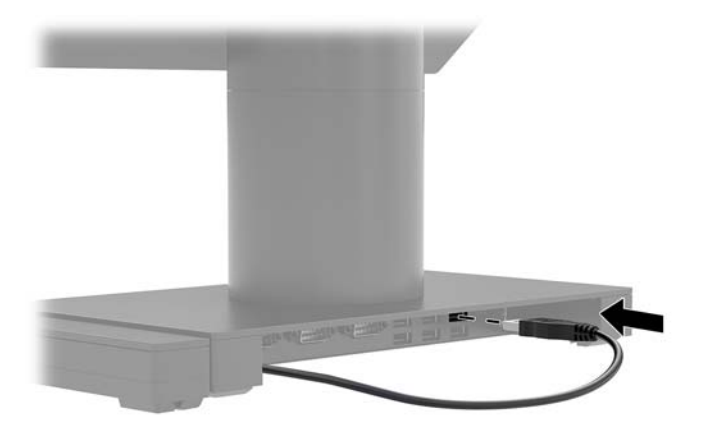

**6.** Vėl prijunkite įvesčių / išvesčių prijungimo bloko ir kompiuterio elektros laidus.

# Pagrindinio sistemos "Engage One" bloko nuėmimas nuo stovo

- **1.** Tinkamai išjunkite kompiuterį per operacinę sistemą ir po to išjunkite visus išorinius įrenginius.
- **2.** Nuo kompiuterio atjunkite elektros laidą.
- **SVARBU:** Jei sistema įjungta į veikiantį kintamosios srovės lizdą, sistemos plokštėje visada yra įtampa, nepriklausomai nuo to, ar kompiuteris įjungtas, ar išjungtas. Kad vidiniai kompiuterio komponentai nebūtų sugadinti, prieš dėdami ar išimdami atminties modulius turite atjungti maitinimo laidą ir palaukti maždaug 30 sekundžių, kol sistemoje nebebus įtampos.
- **3.** Į stove esančią kompiuterio bloko atlaisvinimo skylutę (1) įkiškite ploną metalinį įrankį, pvz., atsuktuvą, ir paspaudę atlaisvinimo mygtuką nuimkite kompiuterio bloką nuo stovo (2).
	- **<sup>2</sup> PASTABA:** Jei į atlaisvinimo skylutę įsuktas varžtas, kad galėtumėte pasiekti atlaisvinimo mygtuką, išsukite varžtą T-10 atsuktuvu.

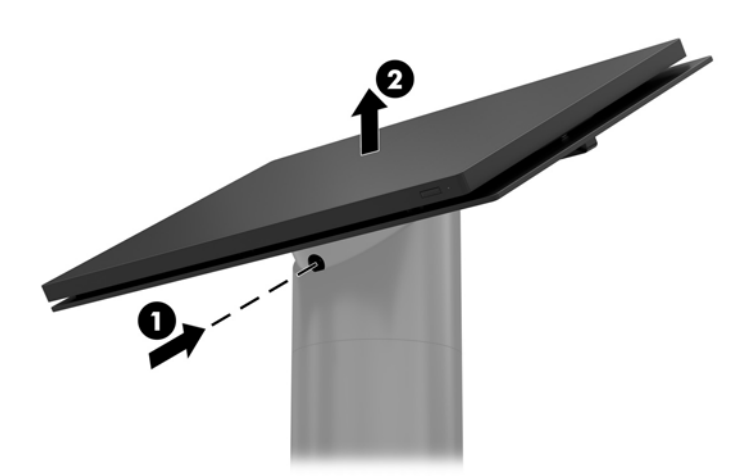

# <span id="page-32-0"></span>**Pagrindinio sistemos "Engage One" bloko uždėjimas ant stovo**

- **1.** Tinkamai išjunkite kompiuterį per operacinę sistemą ir po to išjunkite visus išorinius įrenginius.
- **2.** Nuo kompiuterio atjunkite elektros laidą.
- **SVARBU:** Jei sistema įjungta į veikiantį kintamosios srovės lizdą, sistemos plokštėje visada yra įtampa, nepriklausomai nuo to, ar kompiuteris įjungtas, ar išjungtas. Kad vidiniai kompiuterio komponentai nebūtų sugadinti, prieš dėdami ar išimdami atminties modulius turite atjungti maitinimo laidą ir palaukti maždaug 30 sekundžių, kol sistemoje nebebus įtampos.
- **3.** Sulygiuokite kompiuterio bloko galinėje dalyje esančius kaištelius su atitinkamomis skylutėmis stove ir užspauskite kompiuterio bloką ant stovo.

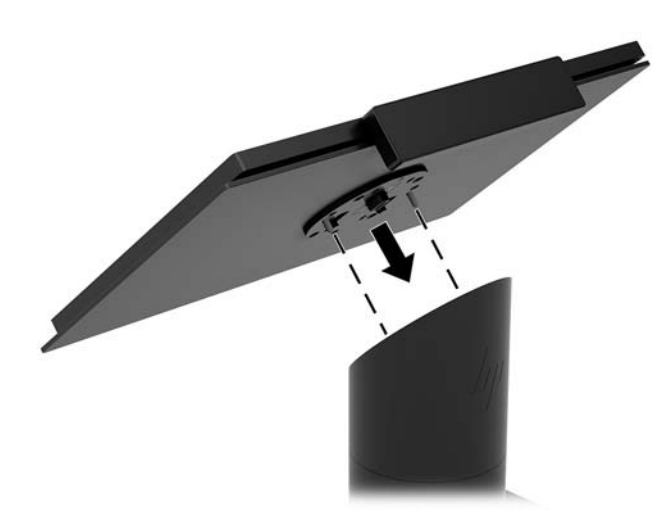

## **Pagrindinio sistemos "Engage One" bloko tvirtinimas prie sienos**

Kompiuterio blokui prie sienos pritvirtinti galite naudoti pasirinktinį VESA tvirtinimo laikiklį.

- **1.** Jei kompiuterio blokas pritvirtintas prie stovo, nuimkite kompiuterio bloką. Žr. [Pagrindinio sistemos](#page-31-0)  ["Engage One" bloko nuėmimas nuo stovo](#page-31-0) 24 puslapyje.
- **2.** Pritvirtinkte VESA tvirtinimo laikiklį prie sienos.
- **3.** Prijunkite C tipo USB maitinimo kabelį prie VESA tvirtinimo laikiklio C tipo USB prievado (1). Sulygiuokite kompiuterio bloko galinėje dalyje esančius kaištelius su atitinkamomis skylutėmis VESA tvirtinimo laikiklyje ir užspauskite kompiuterio bloką ant VESA tvirtinimo laikiklio (2).

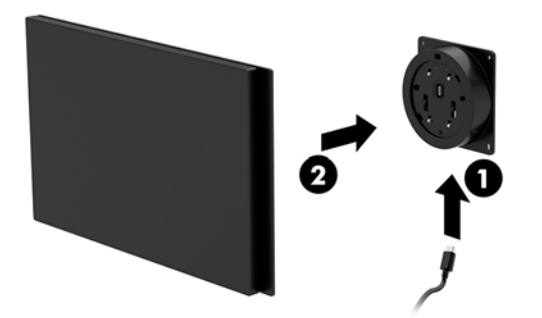

C tipo USB kabelį galite pravesti pro galinę VESA laikiklio dalį ir sieną, o ne tvirtinti C tipo USB kabelį prie prievado laikiklio šone.

**a.** VESA laikiklyje paspauskite galinio dangtelio atlaisvinimo fiksatorių (1) ir nuimkite galinį dangtelį nuo VESA laikiklio (2). Iš VESA laikiklio vidaus išraukite kabelį.

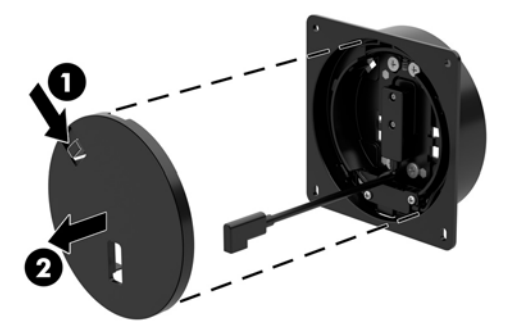

**b.** C tipo USB kabelį iš VESA laikiklio vidaus praveskite pro skylutę galiniame laikiklio dangtelyje (1) ir po to uždėkite galinį dangtelį (2).

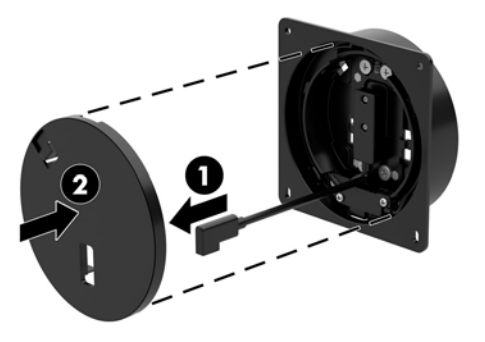

**4.** VESA laikiklio maitinimo kabelį įjunkite į sieninį elektros lizdą arba įvesčių / išvesčių prijungimo bloką.

# <span id="page-34-0"></span>**Sistemos "Engage One" tvirtinimas prie prekystalio**

Pagrindiniam kompiuterio blokui ir stovui prie prekystalio pritvirtinti galite naudoti pasirinktinį tvirtinimo prie prekystalio laikiklį.

- **<sup>2</sup> PASTABA:** Tvirtinimo laikikliui pritvirtinti prekystalyje turi būti 80 mm skylutė. Prekystalio paviršiaus storis turi būti 10–50 mm.
	- **1.** Jei stovo padas yra pritvirtintas prie stovo, išsukite apatinėje stovo dalyje esantį varžtą (1) ir nuimkite padą nuo stovo (2).

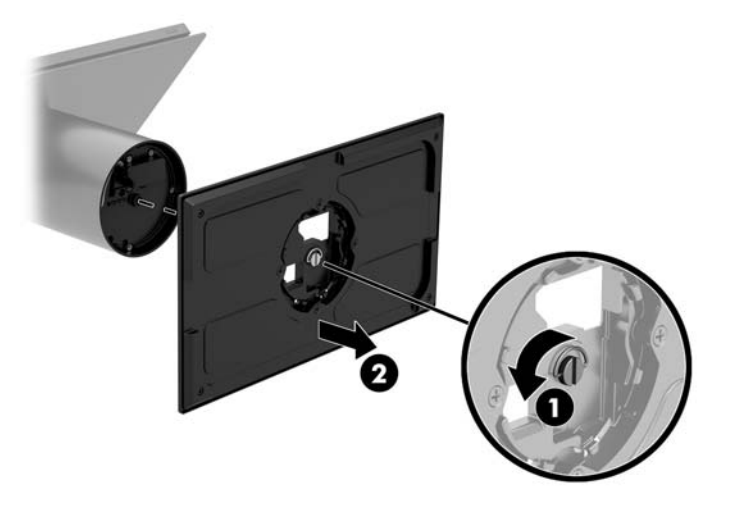

- **2.** Kabelį (-ius) praveskite pro viršutinėje tvirtinimo laikiklio dalyje esančią laidų skylutę (1) ir prijunkite kabelį (-ius) prie apatinės stovo dalies (2).
- **PASTABA:** Jei stovas yra su integruotuoju spausdintuvu, reikia prijungti keturis kabelius. Jei jame spausdintuvo nėra, prijungti reikės vieną kabelį.

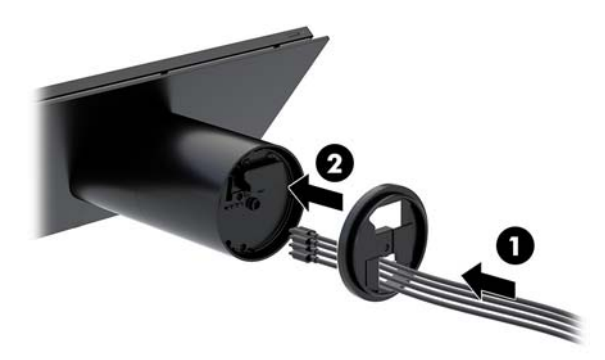

**3.** Viršutinę tvirtinimo laikiklio dalį pridėkite prie apatinės stovo dalies, kabelius praveskite pro paviršiaus, prie kurio tvirtinama, skylę ir tada stovą uždėkite ant paviršiuje, prie kurio tvirtinama, esančios skylės.

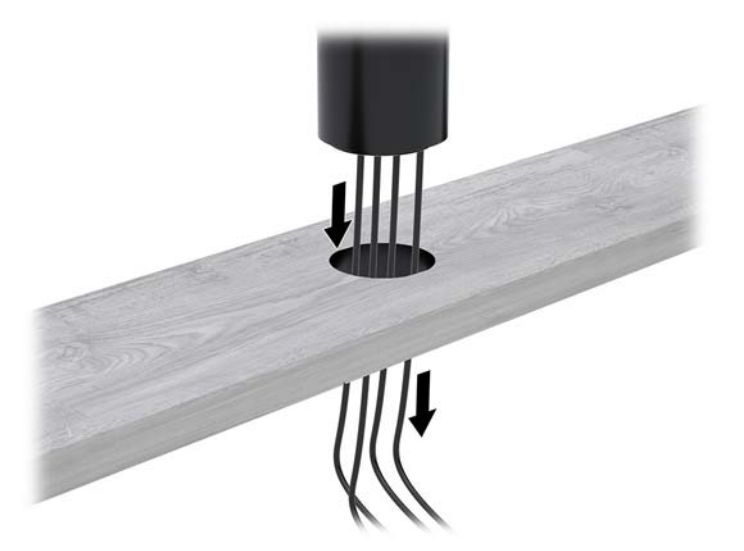

**4.** Tvirtinimo laikiklio apatinė detalė gali būti tvirtinama dvejopai priklausomai nuo paviršiaus, prie kurio tvirtinama, storumo. Prieš pritvirtindami, laikiklį tinkamai uždėkite atsižvelgę į turimą paviršių.

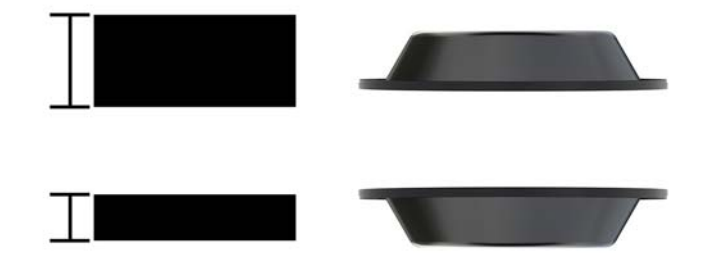

**5.** Kabelius praveskite pro skylę apatinėje tvirtinimo laikiklio detalėje (1). Tvirtinimo laikiklį prispauskite prie apatinės tvirtinimo paviršiaus dalies (2) ir tada į tvirtinimo laikiklį įsukite varžtą (3). Priveržkite varžtą (4) taip, kad varžtas iki galo įsisuktų į stovą, o tada priveržkite varžto veržlę (5), kad laikiklį pritvirtintumėte prie paviršiaus.

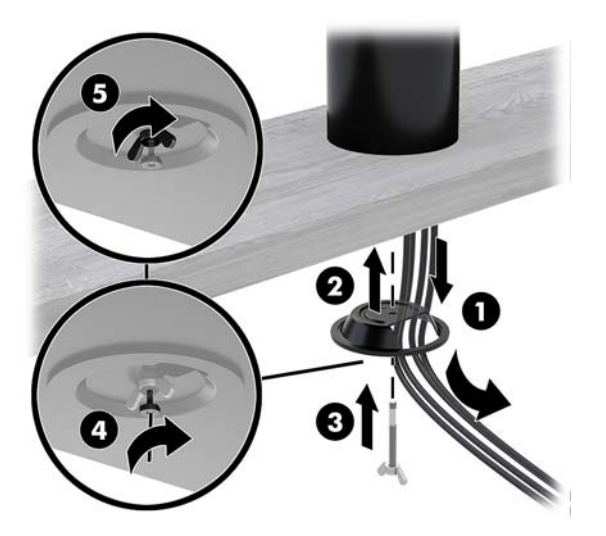

## <span id="page-36-0"></span>**Apsauginio troselio tvirtinimas prie įvesčių / išvesčių prijungimo bloko**

Naudodami raktu rakinamos troselio spynelės apsauginį ilgintuvą ir iš HP įsigyjamą pasirinktinį apsauginį troselį, įvesčių / išvesčių prijungimo bloką galite pritvirtinti prie nejudinamo objekto.

**PASTABA:** Apsauginis troselis parduodamas tik kaip pasirenkamas antrinės rinkos rinkinys.

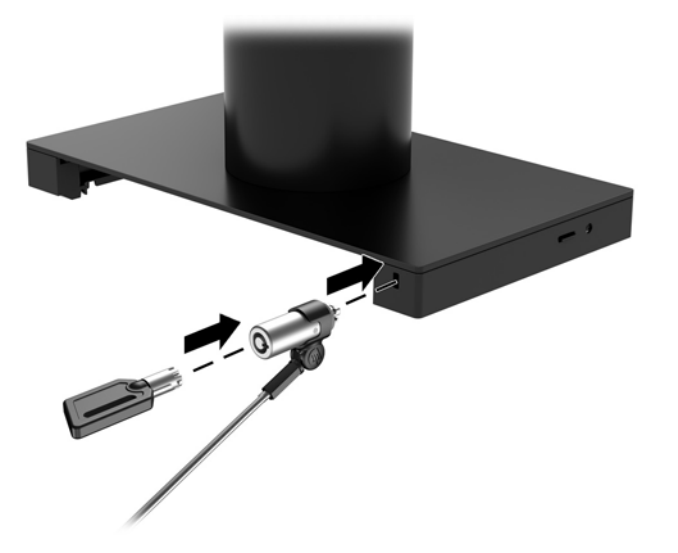

## Apsauginio troselio tvirtinimas prie sistemos "Engage One" **stovo**

Naudodami raktu rakinamos troselio spynelės apsauginį ilgintuvą ir iš HP įsigyjamą pasirinktinį apsauginį troselį, įvesčių / išvesčių prijungimo bloką galite pritvirtinti prie nejudinamo objekto.

- **PASTABA:** Apsauginis troselis parduodamas tik kaip pasirenkamas antrinės rinkos rinkinys.
	- **1.** Iš apatinės stovo dalies išsukite varžtą (1).
	- **2.** Naudodami kartu su apsauginio troselio ilgintuvu komplektuojamą nepažeidžiamą varžtą, prie apatinės stovo dalies pritvirtinkite apsauginio troselio ilgintuvą (2).

<span id="page-37-0"></span>**3.** Kitą apsauginio troselio ilgintuvo galą pritvirtinkite apsauginiu troseliu (3).

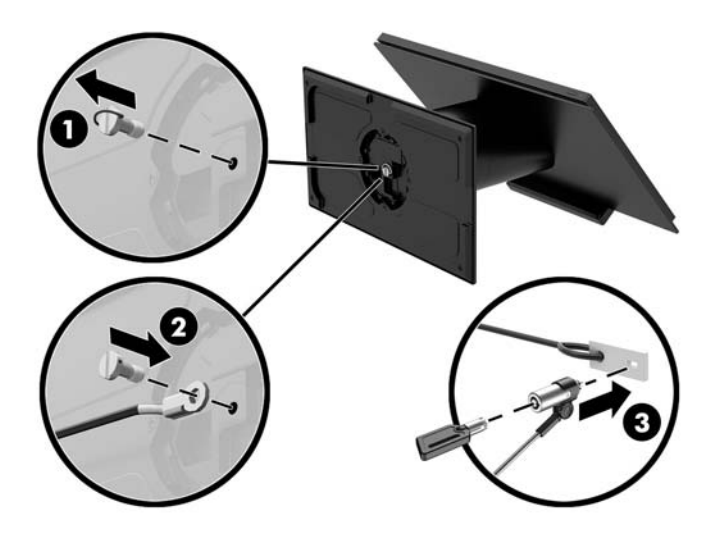

### Saugos varžto įsukimas į pagrindinį sistemos "Engage One" **bloką ir stovą**

Į kompiuterio stovą T-10 atsuktuvu galite įsukti nepažeidžiamą saugos varžtą, kad niekas negalėtų pasiekti kompiuterio bloko atlaisvinimo mygtuko.

**1.** Iš apatinės stovo dalies išsukite saugos varžtą.

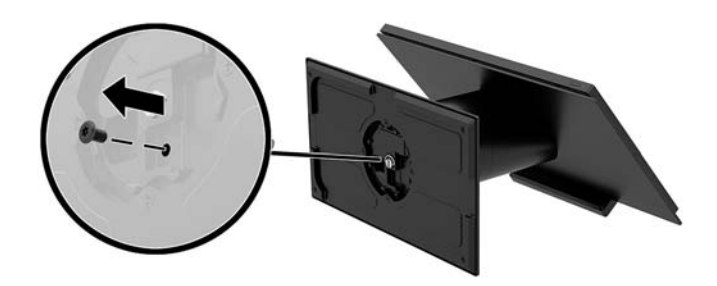

**2.** Įsukite saugos varžtą į stove esančią atlaisvinimo mygtuko skylutę.

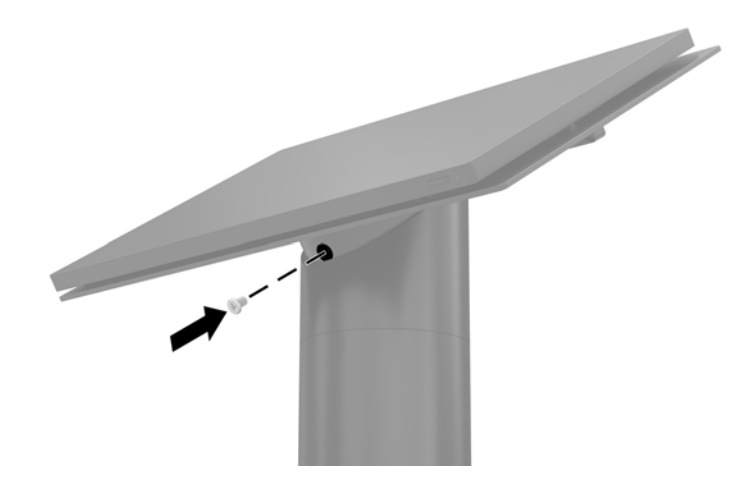

## <span id="page-38-0"></span>**Saugos varžto įsukimas į pagrindinį sistemos "Engage One" bloką ir VESA laikiklį**

Į kompiuterio VESA laikiklį T-10 atsuktuvu galite įsukti nepažeidžiamą saugos varžtą, kad niekas negalėtų pasiekti kompiuterio bloko atlaisvinimo mygtuko.

**1.** VESA laikiklyje paspauskite galinio dangtelio atlaisvinimo fiksatorių (1) ir nuimkite galinį dangtelį nuo VESA laikiklio (2). Tada iš VESA laikiklio vidaus išsukite saugos varžtą (3) ir uždėkite galinį dangtelį (4).

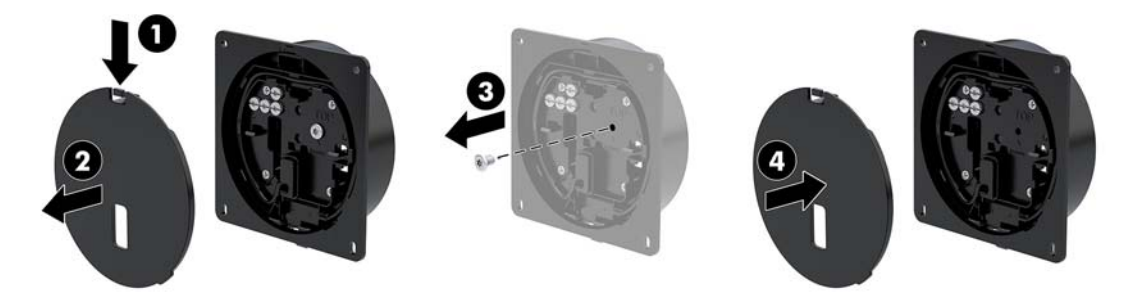

**2.** Kompiuterio bloką, jei jis dar nėra pritvirtintas, užspauskite ant VESA laikiklio (1) ir tada į VESA laikiklyje esančią atlaisvinimo mygtuko skylutę įsukite saugos varžtą (2).

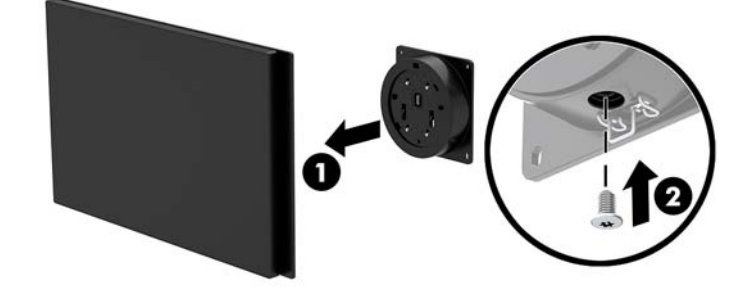

### **Ekrano skydo nuėmimas**

Norėdami pasiekti vidinius kompiuterio komponentus, nuo kompiuterio bloko turite nuimti ekrano skydelį.

- **1.** Tinkamai išjunkite kompiuterį per operacinę sistemą ir po to išjunkite visus išorinius įrenginius.
- **2.** Nuo kompiuterio atjunkite elektros laidą.
	- **SVARBU:** Jei sistema įjungta į veikiantį kintamosios srovės lizdą, sistemos plokštėje visada yra įtampa, nepriklausomai nuo to, ar kompiuteris įjungtas, ar išjungtas. Kad vidiniai kompiuterio komponentai nebūtų sugadinti, prieš dėdami ar išimdami atminties modulius turite atjungti maitinimo laidą ir palaukti maždaug 30 sekundžių, kol sistemoje nebebus įtampos.
- **3.** Nuimkite kompiuterio bloką nuo stovo. Žr. Pagrindinio sistemos "Engage One" bloko nuėmimas nuo stovo 24 [puslapyje](#page-31-0).

4. Kompiuterio bloko apačioje esančiame plyšelyje atsukite tris fiksuojamuosius varžtus.

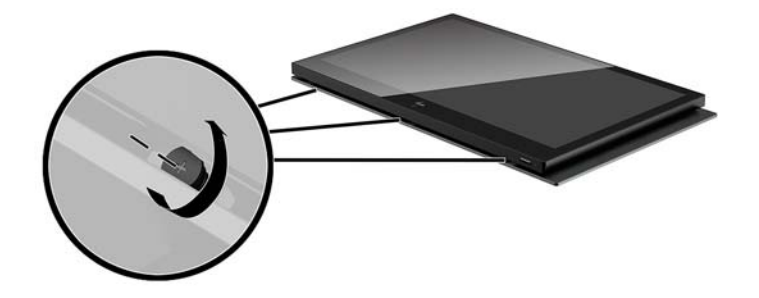

- **5.** Kompiuterio ekrano skydą ties jungtimis atskirkite nuo kompiuterio bloko ir kilstelėkite ekrano skydą maždaug 2,5 cm (vieną colį).
- **IZ SVARBU:** Ekrano skydo nuo kompiuterio bloko nekelkite aukščiau nei 2,5 cm (vieno colio). Prieš visiškai nuimant ekrano skydą reikia atjungti vidinį kabelį.

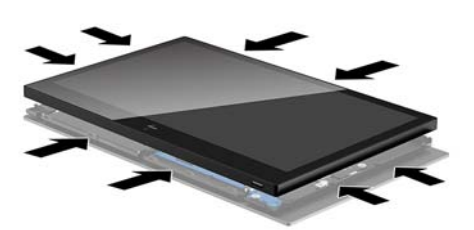

- **6.** Ekrano skydą laikydami pakėlę 2,5 cm (vieną colį) nuo kompiuterio bloko, stumtelkite ekrano skydą į priekį daugiau nei 7,5 cm (tris colius) (1), kad pasiektumėte ekrano kabelio jungtį. Pakelkite už kabelio jungtį dengiančios juostelės kraštų (2) ir traukdami už kabelio antgalio ąselės atjunkite ekrano kabelį nuo jungties sistemos plokštėje (3).
	- **SVARBU:** Būkite atsargūs, kad neužlenktumėte juostelės kraštų. Kabelį prijungus, juosetele reikia vėl uždengti kabelio jungtį.

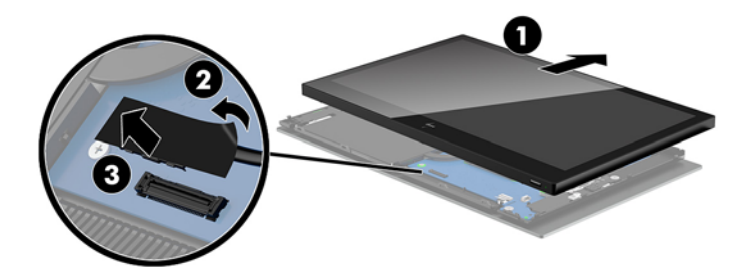

- <span id="page-40-0"></span>**7.** Verskite ekrano skydą nuo kompiuterio bloko viršaus ant minkštu ir švariu audeklu uždengto lygaus paviršiaus.
- **SVARBU:** Viršutinė ekrano skydo dalis ir viršutinė kompiuterio bloko dalis vis dar bus sujungti jutiklinių funkcijų ir WLAN kabeliais. Būkite atsargūs nuimdami ekrano skydą, kad kabeliai neatsijungtų.

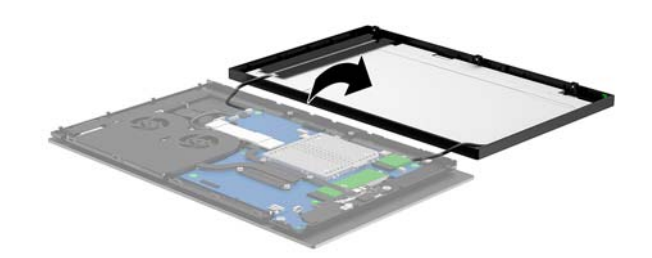

## **Ekrano skydo uždėjimas**

Norėdami uždėti ekrano skydą po to, kai pakeitėte arba įdėjote vidinius komponentus, vykdykite toliau pateiktus nurodymus.

- **1.** Atlenkite ekrano skydą nuo kompiuterio bloko.
- **SVARBU:** Patikrinkite, ar viršutinė ekrano skydo dalis ir viršutinė kompiuterio bloko dalis vis dar sujungtos jutiklinių funkcijų ir WLAN kabeliais.

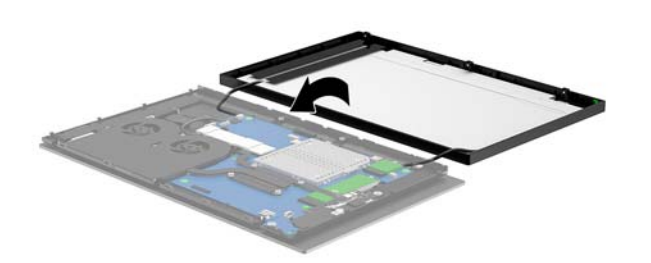

**2.** Pakelkite ekrano skydą 2,5 cm (vieną colį) nuo kompiuterio bloko ir pastumkite pirmyn 7,5 cm (tris colius) (1). Prijunkite ekrano kabelį prie ekrano jungties sistemos plokštėje (2) ir užspauskite juostelės kraštus taip, kad ji priliptų prie sistemos plokštės.

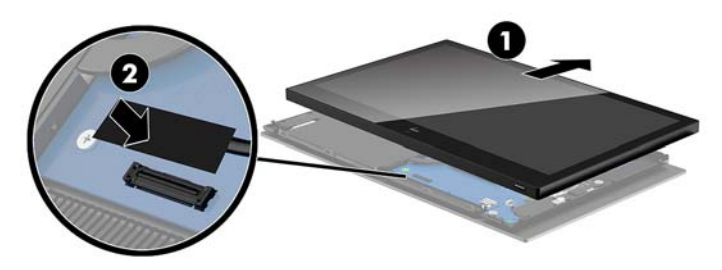

**3.** Užstumkite ekrano skydą ant kompiuterio bloko (1) taip, kad viršutinė ekrano skydo dalis prisitvirtintų prie viršutinės kompiuterio bloko dalies. Tada nuleiskite ekrano skydą žemyn ir švelniai užspauskite ant kompiuterio bloko (2), patikrindami, ar visos ekrano skydo jungys tvirtai sukibo su kompiuterio bloku.

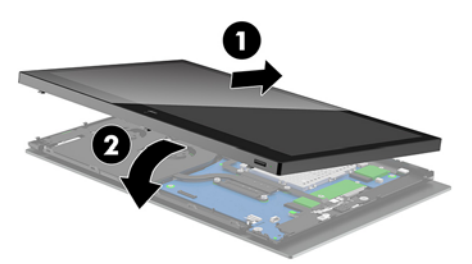

4. Kompiuterio bloko apačioje esančiame plyšelyje įsukite tris fiksuojamuosius varžtus.

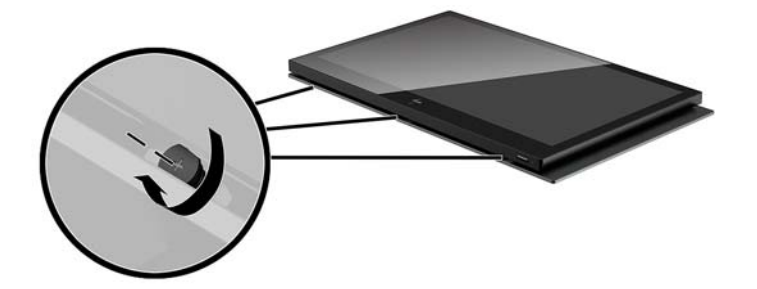

- 5. Uždėkite kompiuterio bloką ant stovo. Žr. [Pagrindinio sistemos "Engage One" bloko uždėjimas ant stovo](#page-32-0) 25 [puslapyje](#page-32-0).
- **6.** Prijunkite iš naujo maitinimo laidą ir paspauskite maitinimo mygtuką.

# <span id="page-42-0"></span>**Sistemos plokštės komponentai**

Norėdami sužinoti, kur kompiuteryje yra šiame vadove minimi komponentai, žiūrėkite toliau pateikiamą lentelę.

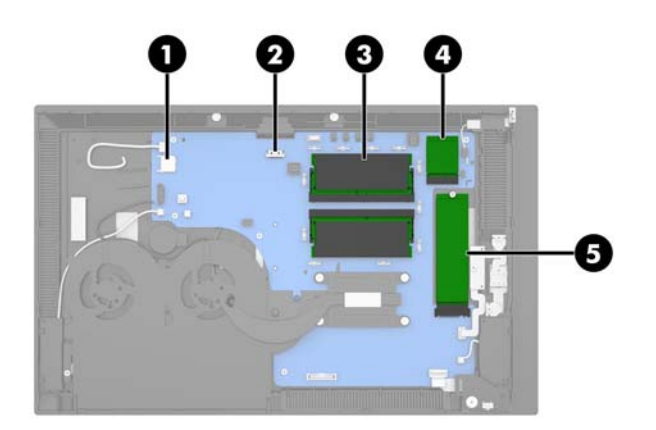

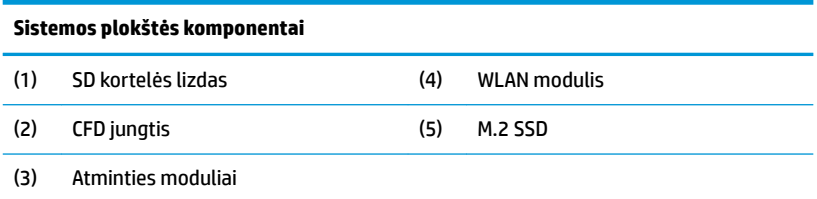

## **Į klientą atsukto ekrano (CFD) 2 x 20 įrengimas**

- **1.** Tinkamai išjunkite kompiuterį per operacinę sistemą ir po to išjunkite visus išorinius įrenginius.
- **2.** Nuo kompiuterio atjunkite elektros laidą.
- **IZ svarbu:** Jei sistema įjungta į veikiantį kintamosios srovės lizdą, sistemos plokštėje visada yra įtampa, nepriklausomai nuo to, ar kompiuteris įjungtas, ar išjungtas. Kad vidiniai kompiuterio komponentai nebūtų sugadinti, prieš dėdami ar išimdami atminties modulius turite atjungti maitinimo laidą ir palaukti maždaug 30 sekundžių, kol sistemoje nebebus įtampos.
- 3. Nuimkite kompiuterio bloką nuo stovo. Žr. Pagrindinio sistemos "Engage One" bloko nuėmimas nuo stovo 24 [puslapyje](#page-31-0).
- **4.** Nuimkite ekrano skydą nuo kompiuterio bloko. Žr. [Ekrano skydo nuėmimas](#page-38-0) 31 puslapyje.

**5.** Iš į klientą atsukto ekrano kabelio išvedžiojimo kanalo išimkite guminius riboklius ir dvi į klientą atsukto ekrano varžtų skylutes.

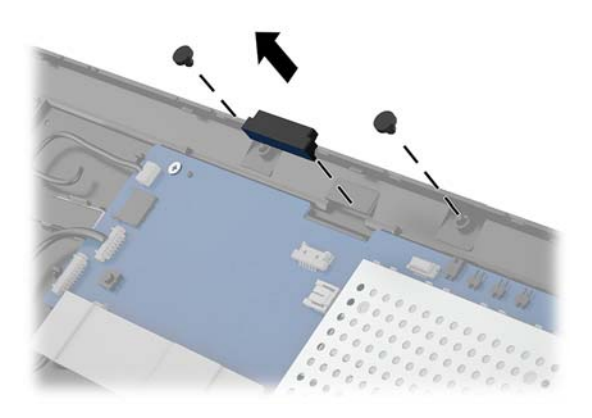

**6.** Į klientą atsukto ekrano kabelį praveskite kabelio kanalu kompiuterio bloke (1). Ištempkite kabelį per visą kanalą (2) ir tada ant į klientą atsukto ekrano esančius kaištelius įstumkite į atitinkamas skylutes kompiuterio bloke (3).

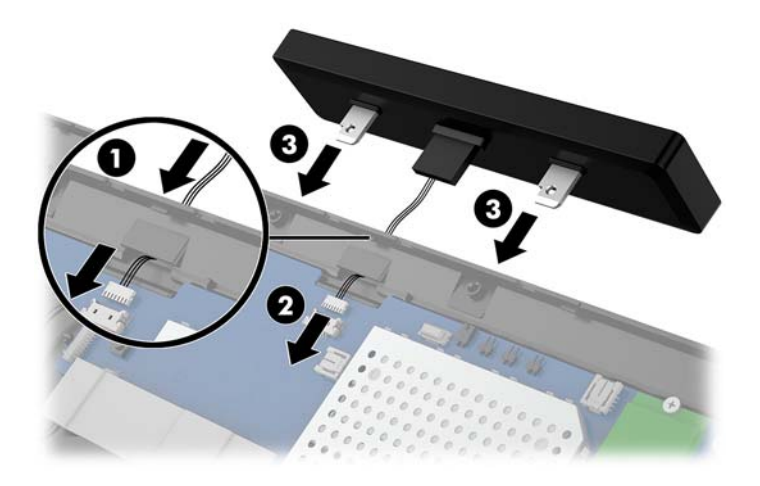

- **7.** Įsukite du varžtus, kuriais į klientą atsuktas ekranas tvirtinamas prie kompiuterio bloko (1) ir tada prijunkite į klientą atsukto ekrano kabelį prie jungties sistemos plokštėje (2).
- **SVARBU:** Prieš uždėdami į klientą atsuktą ekraną patikrinkite, ar į klientą atsukto ekrano kabelis išvestas per visą kabelio kanalą, kad po to kabelis neužstrigtų tarp į klientą atsukto ekrano ir kompiuterio bloko.

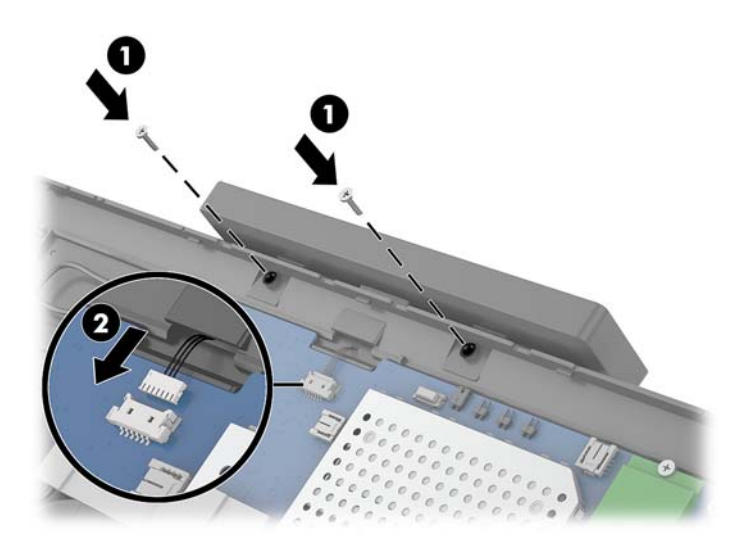

- **8.** Uždėkite kompiuterio bloko ekrano skydą. Žr. [Ekrano skydo uždėjimas](#page-40-0) 33 puslapyje.
- 9. Uždėkite kompiuterio bloką ant stovo. Žr. [Pagrindinio sistemos "Engage One" bloko uždėjimas ant stovo](#page-32-0) 25 [puslapyje](#page-32-0).
- **10.** Prijunkite iš naujo maitinimo laidą ir paspauskite maitinimo mygtuką.

## <span id="page-45-0"></span>**Atminties montavimas**

Kompiuteris sukomplektuotas bent su vienu dvigubo duomenų srauto 4 sinchroninės dinaminės laisvosios prieigos atminties (DDR4-SDRAM) mažų matmenų dviejų eilių atminties moduliais (SODIMM). Sistemos plokštėje esančiuose dvejuose atminties lizduose gali būti iki 32 GB atminties.

### **DDR4-SDRAM SODIMMs**

Kad sistema tinkamai veiktų, atminties moduliai tui būti 1,2 voltų moduliai DDR4-SDRAM SODIMM ir atitikti toliau nurodytus reikalavimus:

- pramonės standartas 260 kontaktų;
- nebuferizuoti ir be ECC, PC4-19200, DDR4-2400 MHz-compliant;
- palaikantys CAS delsą DDR4, 2400 MHz (laiko sinchronizavimas 17-17-17);
- atitinkantis privalomas Jungtinės elektroninių įrenginių inžinerijos tarybos (JEDEC) specifikacijas.

Kompiuteris palaiko:

- 512-Mbit, 1-Gbit, 2-Gbit, 4-Gbit ir 8-Gbit ne-ECC atminties technologijas
- vienpusius ir dvipusius modulius SODIMMs
- galimi tokie moduliai SODIMM:
	- 4 GB (1 x 4 GB) DDR 42400 SODIMM atmintis
	- 8 GB (1 x 8 GB) DDR 42400 SODIMM atmintis
	- 8 GB (2 x 4 GB) DDR 42400 SODIMM atmintis
	- 16 GB (1 x 16 GB) DDR 42400 SODIMM atmintis
	- 16 GB (2 x 8 GB) DDR 42400 SODIMM atmintis
	- 32 GB (2 x 16 GB) DDR 42400 SODIMM atmintis

**<sup>2</sup> PASTABA:** Sistema veiks netinkamai, jeigu įdėsite nepalaikomus SODIMM modulius.

### **Atminties modulio išėmimas ir įdėjimas**

- **1.** Tinkamai išjunkite kompiuterį per operacinę sistemą ir po to išjunkite visus išorinius įrenginius.
- **2.** Nuo kompiuterio atjunkite elektros laidą.

**SVARBU:** Prieš keisdami atminties modulį, kad sistemoje neliktų įtampos, turite atjungti maitinimo laidą ir palaukti maždaug 30 sekundžių. Jei kompiuteris įjungtas į veikiantį kintamosios srovės lizdą, atminties moduliui visada tiekiama įtampa, neatsižvelgiant į tai, kokia yra kompiuterio įjungimo būsena. Jei įdedant ar išimant atminties modulį yra įtampa, galima nepataisomai sugadinti atminties modulį arba sisteminę plokštę.

- **3.** Nuimkite kompiuterio bloką nuo stovo. Žr. Pagrindinio sistemos "Engage One" bloko nuėmimas nuo stovo 24 [puslapyje](#page-31-0).
- **4.** Nuimkite ekrano skydą nuo kompiuterio bloko. Žr. [Ekrano skydo nuėmimas](#page-38-0) 31 puslapyje.

**5.** Nuimkite atminties modulius dengiantį skydelį patraukdami už skydelio ąselės (1) ir po to nukeldami skydelį nuo sistemos plokštės (2).

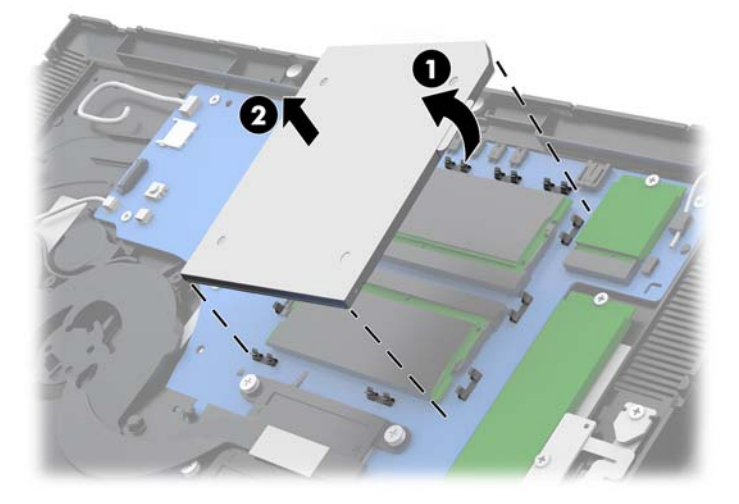

**6.** Norėdami išimti atminties modulį, pastumkite du jo šonuose esančius skląsčius į išorę (1) ir ištraukite atminties modulį iš lizdo (2).

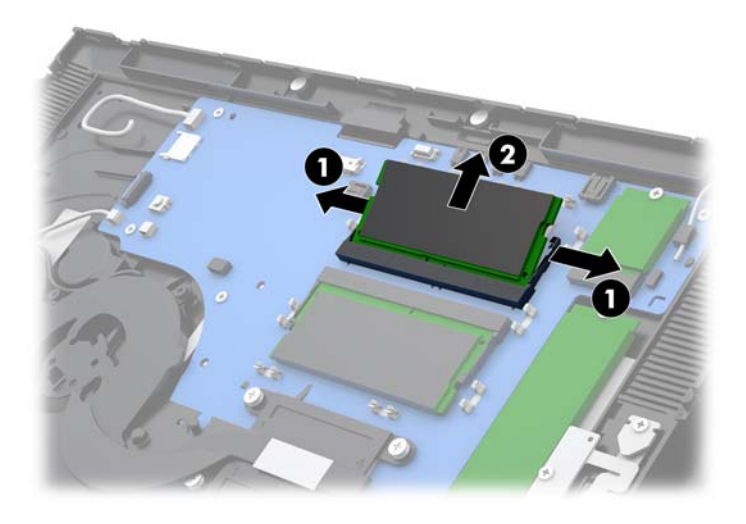

**7.** Norėdami atminties modulį įdėti, naują atminties modulį pavertę maždaug 30° kampu įstumkite į lizdą (1) ir po to atminties modulį įspauskite į jo lizdą (2), kad skląsčiai tinkamai užsifiksuotų.

![](_page_47_Picture_1.jpeg)

- **<sup>2</sup> PASTABA:** Atminties modulį įdėti galima tik vienu būdu. Atitaikykite griovelį atminties modulyje su iškyša atminties modulio lizde.
- **8.** Ant atminties modulių uždėkite skydelį pirmiausia ant sistemos plokštės užspausdami kairiąją skydelio pusę (1), o po to užspausdami dešiniąją skydelio pusę (2).

![](_page_47_Picture_4.jpeg)

- **9.** Uždėkite kompiuterio bloko ekrano skydą. Žr. [Ekrano skydo uždėjimas](#page-40-0) 33 puslapyje.
- 10. Uždėkite kompiuterio bloką ant stovo. Žr. [Pagrindinio sistemos "Engage One" bloko uždėjimas ant stovo](#page-32-0) 25 [puslapyje](#page-32-0).
- **11.** Prijunkite iš naujo maitinimo laidą ir paspauskite maitinimo mygtuką.

Kompiuteris automatiškai atpažins papildomą atmintį, kai jį įjungsite.

# <span id="page-48-0"></span>**Puslaidininkinio disko (SSD) M.2 išėmimas ir įdėjimas**

- **[<sup>2</sup>/2] SVARBU:** Prieš keisdami SSD, nepamirškite pasidaryti atsarginių senajame SSD esančių duomenų kopijų, kad šiuos duomenis galėtumėte perkelti į naują SSD.
	- **1.** Tinkamai išjunkite kompiuterį per operacinę sistemą ir po to išjunkite visus išorinius įrenginius.
	- **2.** Nuo kompiuterio atjunkite elektros laidą.
	- **SVARBU:** Jei sistema įjungta į veikiantį kintamosios srovės lizdą, sisteminėje plokštėje visada yra įtampa, nepriklausomai nuo to, ar kompiuteris įjungtas, ar išjungtas. Kad vidiniai kompiuterio komponentai nebūtų sugadinti, prieš dėdami ar išimdami atminties modulius turite atjungti maitinimo laidą ir palaukti maždaug 30 sekundžių, kol sistemoje nebebus įtampos.
	- **3.** Nuimkite kompiuterio bloką nuo stovo. Žr. Pagrindinio sistemos "Engage One" bloko nuėmimas nuo stovo 24 [puslapyje](#page-31-0).
	- **4.** Nuimkite ekrano skydą nuo kompiuterio bloko. Žr. [Ekrano skydo nuėmimas](#page-38-0) 31 puslapyje.
	- **5.** Norėdami išimti SSD, išsukite varžtą, kuriuo SSD pritvirtintas prie sistemos plokštės (1), ir išstumkite SSD iš sistemos plokštės jungties (2).

![](_page_48_Picture_8.jpeg)

<span id="page-49-0"></span>**6.** Norėdami įdėti SSD, SSD galą su jungtimi įstumkite į sistemos plokštės jungtį (1), o kitą SSD galą priveržkite prie sistemos plokštės varžtu (2).

![](_page_49_Picture_1.jpeg)

- **7.** Uždėkite kompiuterio bloko ekrano skydą. Žr. [Ekrano skydo uždėjimas](#page-40-0) 33 puslapyje.
- 8. Uždėkite kompiuterio bloką ant stovo. Žr. [Pagrindinio sistemos "Engage One" bloko uždėjimas ant stovo](#page-32-0) 25 [puslapyje](#page-32-0).
- **9.** Prijunkite iš naujo maitinimo laidą ir paspauskite maitinimo mygtuką.

### **Vidinės SD kortelės įdėjimas**

- **1.** Tinkamai išjunkite kompiuterį per operacinę sistemą ir po to išjunkite visus išorinius įrenginius.
- **2.** Nuo kompiuterio atjunkite elektros laidą.
- **SVARBU:** Jei sistema įjungta į veikiantį kintamosios srovės lizdą, sistemos plokštėje visada yra įtampa, nepriklausomai nuo to, ar kompiuteris įjungtas, ar išjungtas. Kad vidiniai kompiuterio komponentai nebūtų sugadinti, prieš dėdami ar išimdami atminties modulius turite atjungti maitinimo laidą ir palaukti maždaug 30 sekundžių, kol sistemoje nebebus įtampos.
- **3.** Nuimkite kompiuterio bloką nuo stovo. Žr. Pagrindinio sistemos "Engage One" bloko nuėmimas nuo stovo 24 [puslapyje](#page-31-0).
- **4.** Nuimkite ekrano skydą nuo kompiuterio bloko. Žr. [Ekrano skydo nuėmimas](#page-38-0) 31 puslapyje.

<span id="page-50-0"></span>**5.** Įdėkite SD kortelę į SD kortelės lizdą sistemos plokštėje.

![](_page_50_Picture_1.jpeg)

- **6.** Uždėkite kompiuterio bloko ekrano skydą. Žr. [Ekrano skydo uždėjimas](#page-40-0) 33 puslapyje.
- 7. Uždėkite kompiuterio bloką ant stovo. Žr. [Pagrindinio sistemos "Engage One" bloko uždėjimas ant stovo](#page-32-0) 25 [puslapyje](#page-32-0).
- **8.** Prijunkite iš naujo maitinimo laidą ir paspauskite maitinimo mygtuką.

## **WLAN modulio išėmimas ir įdėjimas**

- **1.** Tinkamai išjunkite kompiuterį per operacinę sistemą ir po to išjunkite visus išorinius įrenginius.
- **2.** Nuo kompiuterio atjunkite elektros laidą.
- **SVARBU:** Jei sistema įjungta į veikiantį kintamosios srovės lizdą, sistemos plokštėje visada yra įtampa, nepriklausomai nuo to, ar kompiuteris įjungtas, ar išjungtas. Kad vidiniai kompiuterio komponentai nebūtų sugadinti, prieš dėdami ar išimdami atminties modulius turite atjungti maitinimo laidą ir palaukti maždaug 30 sekundžių, kol sistemoje nebebus įtampos.
- **3.** Nuimkite kompiuterio bloką nuo stovo. Žr. Pagrindinio sistemos "Engage One" bloko nuėmimas nuo stovo 24 [puslapyje](#page-31-0).
- **4.** Nuimkite ekrano skydą nuo kompiuterio bloko. Žr. [Ekrano skydo nuėmimas](#page-38-0) 31 puslapyje.
- **5.** Norėdami išimti WLAN modulį, atjunkite WLAN kabelius (1), išsukite varžtą (2), kuriuo modulis pritvirtintas prie sistemos plokštės, ir išstumkite modulį iš sistemos plokštės jungties (3).
- **SVARBU:** WLAN kabeliai ir jungtys yra pažymėtos **1** ir **2**. Jungdami kabelius patikrinkite, ar ant WLAN modulio pažymėti skaičiai atitinka ant kabelių pažymėtus skaičius.

![](_page_51_Picture_2.jpeg)

- **6.** Norėdami įdėti WLAN modulį, modulio galą su jungtimi įstumkite į sistemos plokštės jungtį (1), o kitą modulio galą priveržkite prie sistemos plokštės varžtu (2) ir prie WLAN modiulio jungčių prijunkite du ekrano skydo kabelius (3).
- **SVARBU:** WLAN kabeliai ir jungtys yra pažymėtos **1** ir **2**. Jungdami kabelius patikrinkite, ar ant WLAN modulio pažymėti skaičiai atitinka ant kabelių pažymėtus skaičius.

![](_page_51_Picture_5.jpeg)

- **7.** Uždėkite kompiuterio bloko ekrano skydą. Žr. [Ekrano skydo uždėjimas](#page-40-0) 33 puslapyje.
- 8. Uždėkite kompiuterio bloką ant stovo. Žr. [Pagrindinio sistemos "Engage One" bloko uždėjimas ant stovo](#page-32-0) 25 [puslapyje](#page-32-0).
- **9.** Prijunkite iš naujo maitinimo laidą ir paspauskite maitinimo mygtuką.

# <span id="page-52-0"></span>**4 Stulpinio spausdintuvo naudojimas**

Stulpinis spausdintuvas yra pasirinktinis komponentas, kuris gali būti įtrauktas į jūsų sistemos komplektą.

# **Standartinės funkcijos**

![](_page_52_Picture_156.jpeg)

# **Spausdinimo funkcijos**

Spausdintuvas yra universalus, galintis atlikti įvairias spausdinimo funkcijas. Spausdintuvas gali atspausdinti įvairių formų ir dydžių tekstą, paveikslėlius ir brūkšninius kodus. Daugiau informacijos apie tai, kaip programuoti spausdintuvą norint pakeisti tekstą, paveikslėlius ar kitus spausdinamus ženklus, rasite programavimo vadove *Programavimo vadovas*.

# <span id="page-53-0"></span>**Kada pakeisti kvitų spausdinimo popierių?**

Popierių keiskite, kai jo ritinėlis beveik pasibaigęs arba kai ritinėlis jau tuščias. Jei popieriaus nebedaug likę, toliau jį naudodami turite stebėti, kad popierius nesibaigtų spausdinant kvitą. Jei popieriaus ritinėlis tuščias, turite nedelsdami įdėti naują ritinėlį, kad neprarastumėte duomenų.

- Kai popieriaus ritinėlis eina į pabaigą, kvite matysite spalvotą juostą (jei įsigytas popierius yra su spalvota juosta), kuri reiškia, kad popieriaus teliko atspausdinti trumpą kvitą.
- Kai popieriaus ritinėlis pasibaigs, greitai sumirksės žalia šviesos diodų lemputė, įspėdama, kad laikas įdėti naują popieriaus ritinėlį.
- **SVARBU:** Nenaudokite spausdintuvo arba pagrindinio kompiuterio, jei baigėsi spausdintuvo popierius. Gali būti, kad spausdintuvas ir toliau priima pagrindinio kompiuterio siunčiamus duomenis, nors jų ir negali atspausdinti. Todėl šie duomenys gali būti prarasti.

# **Spausdintuvo kvitų popieriaus įdėjimas**

- **1.** Atidarykite kvitų dangtelį tolygiai iš abiejų pusių traukdami į viršų už jo kraštų, kol atsilaisvins (1).
- **2.** Jei reikia, išimkite bandymo spausdinį arba sunaudotą popieriaus ritinėlį.
- **3.** Kvitų popieriaus ritinėlį užmaukite ant ašies popieriaus skyrelyje taip, kad jis vyniotųsi iš vidaus (2). Keletą centimetrų popieriaus palikite kyšoti iš spausdintuvo. Kad popierius neužstrigtų, patikrinkite, ar jį įdėjote tarp kreiptuvų.
- **4.** Laikydami popierių vietoje uždarykite kvitų dangtelį (3) ir išgirdę pirmąjį spragtelėjimą šiek tiek stipriau paspauskite, kad dangtelis tikrai iki galo užsidarytų. Kai popierius bus įdėtas, o dangtelis iki galo uždarytas, šviesos diodas nebemirksės.

![](_page_53_Picture_10.jpeg)

<span id="page-54-0"></span>**5.** Norėdami patikrinti, ar popierius tinkamai įdėtas, paspauskite popieriaus padavimo mygtuką (1) ir po to nereikalingą popierių nuplėškite naudodami dangtelio dantukus. Nuolatos deganti žalia šviesos diodų lemputė (2) reiškia, kad spausdintuvas įjungtas ir normaliai veikia. Jei šviesos diodų lemputė mirksi, gali būti, kad iki galo neuždarytas dangtelis.

![](_page_54_Picture_1.jpeg)

## **Termografinio popieriaus specifikacijos**

J spausdintuvą dedamas reikalavimus atitinkantis termografinis popierius, kurio matmenys yra tokie:

- **Plotis**: 80 + 0 / -0,6 mm (3,15 + 0 / -0,03 col.)
- **Skersmuo**: Daugiausia 50,8 mm (2 col.)

Popierius neturi būti pritvirtintas prie ritinėlio šerdies. Naudokite popierių, kuris ritinėlio pabaigoje yra spalvotas – taip žinosite, kada popierius baigiasi.

Pirmiau pateikti skaičiai nurodyti pagal ritinėlio šerdies skersmenį, kuris yra: 22 ± 0,5 mm (0,87 col.) iš išorės ir 11,5 ± 0,5 mm (0,45 col.) iš vidaus.

## **Reikalavimus atitinkančio popieriaus klasės**

Popierių galite užsisakyti iš pačių pasirinkto gamintojo. HP rekomenduoja toliau nurodytas popieriaus klases ir atitinkamus jų gamintojus. Reikiamą popierių gamina nemažai kvalifikuotų gamintojų, tačiau svarbu, kad prekyboje naudojamo popieriaus ritinėliai būtų iš rekomenduojamos vienspalvių spaudinių (juodu rašalu) popieriaus klasės.

![](_page_54_Picture_135.jpeg)

<span id="page-55-0"></span>![](_page_55_Picture_228.jpeg)

## **Spausdintuvo trikčių šalinimas**

Paprastai šis spausdintuvas eturėtų kelti jokių sunkumų. Tačiau, be abejo, gali pasitaikyti nenumatytų problemų. Norėdami nustatyti šias spausdintuvo triktis ir jas išspręsti, žiūrėkite toliau esančius skirsnius. Norėdami išspręsti sudėtingesnes triktis, turėsite kreiptis į įgaliotąjį HP techninės priežiūros skyriaus atstovą.

### <span id="page-56-0"></span>**Garsiniai spausdintuvo signalai ir žalia šviesos diodų lemputė**

![](_page_56_Picture_286.jpeg)

### **Spausdinimo triktys**

![](_page_56_Picture_287.jpeg)

<span id="page-57-0"></span>![](_page_57_Picture_215.jpeg)

**PASTABA:** Naudodami nerekomenduojamą popierių galite sugadinti spausdinimo galvutę ir anuliuoti galiojančią garantiją.

### **Spausdintuvas neveikia**

![](_page_57_Picture_216.jpeg)

### <span id="page-58-0"></span>**Saugaus veikimo fiksatorius**

Jei kvitų dangtelis užstrigtų, spausdintuve yra saugaus veikimo fiksatorius, kuriuo atlaisvinami dangtelio skląsčiai. Plonu įrankiu paspauskite stačiakampio formos mygtuką, esantį šalia spausdinimo galvutės. Pakankamai spaudžiant skląstys turėtų atsilaisvinti, o kvitų dangtelis atsidaryti.

![](_page_58_Picture_2.jpeg)

### **Spausdintuvo valymas**

Dėl to, kokioje padėtyve spausdintuvas yra jam veikiant, normalu, kad jame nuo dantukų ims kauptis popierius ir kitos atplaišos. HP rekomenduoja spausdintuvą prižiūrėti ir iš jo reguliariai išvalyti popieriaus atplaišas.

Norėdami išvalyti spausdintuvą, atidarykite dangtelį, išimkite popieriaus ritinėlį ir tada naudodami suslėgto oro flakonėlį išpūskite atplaišas nuo apatinės plokštelės, ant kurios jos nusėda.

# <span id="page-59-0"></span>**5** Programinės įrangos konfigūravimas

### **Jutiklinio ekrano kalibravimas sistemoms "Windows 10 Professional" ir "Windows 10 IoT Enterprise" mažmeninei prekybai**

 $R$ **PASTABA:** "Windows" kalibravimo įrankis veikia tik analoginio skaitmeninio keitiklio jutikliniame režime. Jei įdiegsite mažmeninės prekybos jutiklinę priemonę, ji pagal numatytuosius nustatymus jutiklinį ekraną perjungs į prekyboje naudojamą ekrano režimą (pelės režimą) ir neleis "Windows" kalibravimo įrankiui pasileisti.

Jei norite sukalibruoti jutiklinį modulį naudoti sistemose "Calibration for Windows 10 Professional" ir "Windows 10 IoT Enterprise" mažmeninei prekybai:

- 1. Atidarykite valdymo skydą. Norėdami jį pasiekti, ieškos lauke galite įvesti Valdymo skydas.
- **2.** Valdymo skydo ieškos lauke įveskite kalibruoti. Atidarę **Tablet PC parametrai**, bakstelėkite nuorodą **Kalibruoti ekraną stiliui arba jutiklinei įvesčiai naudoti**. Atidarę dialogo langą **Tablet PC Settings** (Planšetinio kompiuterio parametrai), bakstelėkite mygtuką **Kalibruoti** ir pereikite prie 3 veiksmo.
- **3.** Laikykitės ekrane pateikiamų nurodymų, kad jutikliniame ekrane paspaustumėte paskirties žymas. Kalibravimo proceso pabaigoje jutiklinis modulis turėtų lygiuoti su vaizdo įrašu, o prisilietimo vieta tiksli.

## **Pasirinktinių HP integruotųjų išorinių modulių konfigūravimas**

Informacijos, kaip sukonfigūruoti integruotą išorinį USB įrenginį, rasite vadove. *HP Point of Sale Configuration Guide* (tik anglų kalba). Šį vadovą rasite kartu su kitais dokumentais savo prekybiniame kompiuteryje arba apsilankę tinklalapyje [http://www.hp.com/support.](http://www.hp.com/support) Norėdami vadovą susirasti mažmeninės prekybos kompiuteryje, pasirinkite **Pradėti** ir po to pasirinkite **HP Point of Sale Information** (HP elektroninio kasos aparato informacija).

**PASTABA:** Apsilankykite tinklalapyje<http://www.hp.com/support> ir pasitikrinkite, ar nėra atnaujintos programinės įrangos ar dokumentų, išleistų po to, kai jūsų gaminys buvo pagamintas, bet prieš tai, kai jis pasiekė jus.

# <span id="page-60-0"></span>**A Šifravimo magnetinių juostelių skaitytuve įjungimas**

Terminale "Engage One" integruotame magnetinių juostelių skaitytuve yra pasirinktinė šifravimo funkcija. HP ėmė bendradarbiauti su "IDTECH Products", kad užšifravimo rakto paslaugas būtų galima atlikti nuotoliniu būdu. Jei norite sužinoti daugiau apie jų teikiamas paslaugas, susisiekite su "IDTECH Products" pardavimo skyriumi el. pašto adresu [Sales@idtechproducts.com.](mailto:Sales@idtechproducts.com)

# <span id="page-61-0"></span>**B Elektrostatinė iškrova**

Statinio elektros krūvio iškrova iš piršto ar kito laidininko gali pažeisti sistemines plokštes ir kitus statiniam krūviui jautrius įrenginius. Šio tipo pažeidimai gali sumažinti įrenginio eksploatavimo laikotarpį.

## **Apsauga nuo elektrostatinės iškrovos nulemtos žalos**

Kad apsisaugotumėte nuo elektrostatinio krūvio pažeidimų, imkitės aptariamų atsargumo priemonių.

- Nelieskite produktų rankomis ir gabenkite bei laikykite juos nuo statinio krūvio apsaugotoje pakuotėje.
- Laikykite elektrostatinei iškrovai jautrias dalis savo pakuotėse, kol jos bus atvežtos į nuo statinio krūvio apsaugotas darbo vietas.
- Padėkite dalis ant įžeminto paviršiaus prieš išimdami jas iš pakuočių.
- Stenkitės neliesti kontaktų, laidų ar grandynų.
- Visada būkite tinkamai apsisaugoję nuo elektrostatinės iškrovos, kai liečiate statiniam krūviui jautrų komponentą ar įrenginį.

## **Įžeminimo būdai**

Yra keli įžeminimo būdai. Taikykite vieną ar kelis iš nurodytų būdų, kai dirbate su elektrostatinei iškrovai jautriomis dalimis arba jas montuojate.

- Naudokite riešo dirželį, įžeminimo laidu prijungtą prie įžemintos darbo vietos arba kompiuterio korpuso. Riešo dirželiai – tai lankstūs dirželiai, kurių įžeminimo laido varža yra ne mažesnė nei 1 megaomas +/- 10 procentų. Kad užtikrintumėte tinkamą įžeminimą, dirželį užsidėkite ant odos.
- Stovimose darbo vietose naudokite kulno, kojos pirštų ar batų dirželius. Jei stovite ant laidžių grindų ar krūvį išsklaidančių grindų kilimėlių, užsidėkite dirželius ant abiejų kojų.
- Naudokite laidžius įrankius, skirtus techniniam aptarnavimui eksploatavimo vietoje.
- Naudokite nešiojamą techninio aptarnavimo eksploatavimo vietoje rinkinį su sulankstomu statinį krūvį išsklaidančiu kilimėliu.

Jei neturite jokių rekomenduojamų priemonių tinkamam įžeminimui užtikrinti, kreipkitės į HP įgaliotąjį platintoją, perpardavėją ar paslaugų teikėją.

**PASTABA:** Dėl išsamesnės informacijos apie statinį elektros krūvį kreipkitės į HP įgaliotąjį platintoją, perpardavėją ar paslaugų teikėją.

# <span id="page-62-0"></span>**C Kompiuterio eksploatavimo rekomendacijos, reguliari priežiūra ir paruošimas gabenti**

### **Kompiuterio eksploatavimo rekomendacijos ir kasdienė priežiūra**

Vadovaudamiesi toliau pateiktais nurodymais kompiuterį tinkamai sureguliuokite ir prižiūrėkite.

- HP rekomenduoja aplink kompiuterio bloko ir įvesčių / išvesčių prijungimo bloko vėdinimo angas palikti 17 mm tarpą šilumos sklaidai.
- Saugokite kompiuterį nuo pernelyg didelės drėgmės, tiesioginių saulės spindulių ir didelio karščio ar šalčio.
- Negalima naudoti kompiuterio, jei nuimtas bet kuris prieigos skydelis.
- Nedėkite kompiuterių vieno ant kito ar taip arti vienas kito, kad juos šildytų jų pačių recirkuliuojamas ar įkaitintas oras.
- Jei kompiuteris dirbs atskiroje erdvėje, joje turi būti numatyta įsiurbiamo ir išpučiamo oro ventiliacija bei vis tiek turi būti laikomasi pirmiau minėtų eksploatavimo rekomendacijų.
- Saugokite, kad ant kompiuterio ir įvesčių / išvesčių prijungimo bloko nepatektų skysčių.
- Niekada neuždenkite kompiuterio arba įvesčių / išvesčių prijungimo bloko vėdinimo angų.
- Įdiekite ar įjunkite operacinės sistemos ar kitos programinės įrangos energijos valdymo priemonių funkcijas, įskaitant užmigdymo būseną.
- Išjunkite kompiuterį prieš atlikdami toliau nurodytus darbus.
	- Jei reikia, nušluostykite kompiuterio išorę švelniu drėgnu skudurėliu. Naudojant valymo priemones gali pasikeisti apdailos spalva arba ją galima sugadinti.
	- Retkarčiais išvalykite visas ventiliavimo angas visose ventiliuojamose kompiuterio pusėse. Pūkai, dulkės ir kiti nešvarumai gali uždengti ventiliavimo angas ir riboti oro srautą.

**PASTABA:** Daugiau informacijos apie tai, kaip prižiūrėti savo prekybinę sistemą, rasite vadove "Retail Point of Sale Systems - Routine Care and Maintenance" (prekybinės kasos aparatų sistemų priežiūra) apsilankę tinklalapyje <http://www.hp.com/support>.

### **Jutiklinio ekrano priežiūra**

Stenkitės, kad jūsų ekranas ir prisilietimo jutiklis būtų visada švarūs. Prisilietimo jutikliui priežiūros reikia labai nedaug. HP rekomenduoja periodiškai valyti stiklinio prisilietimo jutiklio paviršių. Prieš valant įsitikinkite, ar jūsų ekranas yra išjungtas. Paprastai jutiklinį ekraną geriausia valyti izopropilo ir vandens tirpalu, sumaišytu santykiu 50:50. Ypač venkite ant jutiklinio ekrano naudoti kaustinius chemikalus. Nenaudokite tirpalų pagamintų iš acto.

<span id="page-63-0"></span>Valikliu valykite su minkšta, nesipūkuojančia servetėle. Nenaudokite šiurkščių servetėlių. Prieš valydami jutiklį servetėlę visuomet sudrėkinkite. Būtinai valomąjį skystį purškite ant servetėlės, o ne ekrano, kad lašai nepersisunktų į ekrano vidų ar nepaliktų dėmių ant korpuso.

### **Magnetinių juostelių skaitytuvo priežiūra**

Norėdami nuvalyti MJS (magnetinių juostelių skaitytuvą), keletą kartų MJS perbraukite standartine valymo kortele. Standartinę valymo kortelę galite užsisakyti internetu. Taip pat valyti galite kreditinę kortelę įvynioję į bealyvį audeklą.

## **Paruošimas gabenti**

Vadovaukitės pateikiamais pasiūlymais, kai ruošiatės gabenti kompiuterį:

- **1.** Padarykite atsargines standžiojo disko failų kopijas. Užtikrinkite, kad laikomos ar vežamos atsarginių kopijų laikmenos nebūtų veikiamos elektrinių ar magnetinių impulsų.
	- **PASTABA:** Standusis diskas automatiškai užsirakina, kai išjungiamas sistemos maitinimas.
- **2.** Išimkite ir pasidėkite visas keičiamąsias laikmenas.
- **3.** Išjunkite kompiuterį ir išorinius įrenginius.
- **4.** Ištraukite maitinimo laido kištuką iš kintamosios srovės lizdo ir po to iš kompiuterio.
- **5.** Atjunkite sistemos komponentus ir išorinius įrenginius nuo jų maitinimo šaltinių ir po to atjunkite nuo kompiuterio.
- **6.** Supakuokite sistemos komponentus ir išorinius įrenginius į jų originalias dėžutes ar panašias pakuotes, kur būtų pakankamai pakavimo medžiagos įrenginiams apsaugoti.

# <span id="page-64-0"></span>**D Pritaikymas neįgaliesiems**

HP projektuoja, gamina ir parduoda gaminius, kuriuos gali naudoti kiekvienas, įskaitant žmones su negalia (vienus pačius arba naudojant atitinkamus pagalbinius prietaisus).

## **Palaikomos pagalbinės technologijos**

HP gaminiai palaiko įvairias operacinės sistemos pagalbines technologijas ir gali būti konfigūruojami darbui su papildomomis pagalbinėmis technologijomis. Daugiau informacijos apie pagalbines savybes rasite pasinaudoję paieškos funkcija.

**PASTABA:** Papildomos informacijos apie konkretų pagalbinės technologijos gaminį jums suteiks tą gaminį aptarnaujanti palaikymo tarnyba.

## **Kreipimasis į palaikymo tarnybą**

Mes nuolatos tobuliname savo gaminius ir paslaugas, kad jos būtų dar lengviau prieinamos, todėl visuomet laukiame pasiūlymų iš jų naudotojų. Jei esate nepatenkinti konkrečiu gaminiu arba norėtumėte išsakyti savo nuomonę apie neįgaliesiems pritaikytas funkcijas, kurios jums pasirodė naudingos, skambinkite mums telefonu (888) 2595707, nuo pirmadienio iki penktadienio, 6.00–21.00 val. (MST laiko zona). Jei esate kurčias arba turite klausos sutrikimų ir naudojate TRS / VRS / "WebCapTel" telefoną, susisiekite su mumis, jei reikia techninės pagalbos arba turite kokių nors klausimų dėl neįgaliesiems pritaikytos įrangos. Skambinkite mums telefonu (877) 656 7058, nuo pirmadienio iki penktadienio, nuo 6.00 iki 21.00 val. (MST laiko zona).

**PASTABA:** Pagalba teikiama tik anglų kalba.

# <span id="page-65-0"></span>**Rodyklė**

### **A**

apsauginis troselis tvirtinimas prie įvesčių / išvesčių prijungimo bloko [29](#page-36-0) tvirtinimas prie kompiuterio [29](#page-36-0) atmintis įrengimas [38](#page-45-0) specifikacijos [38](#page-45-0)

### **C**

CFD [35](#page-42-0)

### **E**

ekrano skydas išėmimas [31](#page-38-0) pakeitimas [33](#page-40-0) elektrostatinė iškrova, apsauga nuo žalos [54](#page-61-0)

#### **F**

funkcijos [1](#page-8-0), [3](#page-10-0)

### **I**

Įjungimo / išjungimo mygtukas kompiuteris [7](#page-14-0) įrengimas atmintis [38](#page-45-0) CFD [35](#page-42-0) SD kortelė [42](#page-49-0) SSD [41](#page-48-0) WLAN modulis [43](#page-50-0) įspėjimai ir atsargumo priemonės [16](#page-23-0) Įvesčių / išvesčių prijungimo blokas maitinimo prijungimas [6](#page-13-0) pagrindiniai komponentai [4](#page-11-0) papildomi komponentai [5](#page-12-0) pirštų atspaudų skaitytuvo pritvirtinimas [22](#page-29-0) tvirtinimas prie kompiuterio [17,](#page-24-0) [19](#page-26-0)

### **J**

jutiklinio ekrano priežiūra [55](#page-62-0)

#### **K**

kabelio išvedžiojimo konfigūracija [10](#page-17-0) kintamosios srovės adapterio prijungimas [6](#page-13-0) kompiuterio eksploatavimo rekomendacijos [55](#page-62-0)

#### **M**

maitinimo mygtukas Įvesčių / išvesčių prijungimo blokas [7](#page-14-0) MJS priežiūra [56](#page-63-0) šifravimas [53](#page-60-0) montavimo rekomendacijos [16](#page-23-0)

#### **N**

nuoseklieji prievadai, konfigūravimas maitinimui [19](#page-26-0)

### **P**

pagrindinio sistemos bloko reguliavimas [8](#page-15-0) pagrindinio sistemos bloko saugos varžtas su stovu [30](#page-37-0) su VESA laikikliu [31](#page-38-0) paruošimas gabenti [56](#page-63-0) pirštų atspaudų skaitytuvas jungimas kaip atskiro įrenginio [21](#page-28-0) tvirtinimas prie bloko [22](#page-29-0) pritaikymas neįgaliesiems [57](#page-64-0) programinės įrangos konfigūravimas [52](#page-59-0)

### **S**

SD kortelė (vidinė) [42](#page-49-0) serijos numeris Įvesčių / išvesčių prijungimo blokas [9](#page-16-0) kompiuteris [9](#page-16-0) sistemos plokštės komponentai [35](#page-42-0) SSD atminties įtaisas [41](#page-48-0)

stovas

pagrindinio sistemos bloko nuėmimas [24](#page-31-0) pagrindinio sistemos bloko uždėjimas [25](#page-32-0) parinktys [4](#page-11-0) stulpinis spausdintuvas funkcijos [45](#page-52-0) popieriaus keitimas [46](#page-53-0) popieriaus specifikacijos [47](#page-54-0) reikalavimus atitinkančio popieriaus klasės [47](#page-54-0) saugaus veikimo fiksatorius [51](#page-58-0) trikčių šalinimas [48](#page-55-0) valymas [51](#page-58-0)

### **T**

tvirtinimas prie prekystalio [27](#page-34-0)

### **V**

VESA laikiklis [25](#page-32-0)

#### **W**

WLAN modulis [43](#page-50-0)